# Projektor Dell 1220/1450 Používateľská príručka

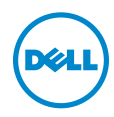

# Poznámky, Upozornenia a Výstrahy

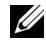

**ZA POZNÁMKA: POZNÁMKA uvádza dôležité informácie, ktoré** pomáhajú lepšie využívať projektor

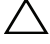

UPOZORNENIE: UPOZORNENIE uvádza možné poškodenie hardvéru alebo stratu údajov pri nedodržiavaní pokynov.

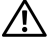

 $\sqrt{N}$  VAROVANIE: VAROVANIE uvádza možnú škodu na majetku, zranenie alebo smrť.

\_\_\_\_\_\_\_\_\_\_\_\_\_\_\_\_\_\_\_\_

#### Informácie uvádzané v tomto dokumente môžu byť zmenené bez predbežného oznámenia. © 2015 Dell Inc. Všetky práva vyhradené.

Bez písomného súhlasu spoločnosti Dell Inc. sa prísne zakazuje kopírovanie tohto dokumentu akýmkoľvek spôsobom.

Ochranné známky uvádzané v tomto dokumente: Dell a logá DELL sú ochranné známky spoločnosti Dell Inc.; logá DLP a DLP sú ochranné známky spoločnosti TEXAS INSTRUMENTS INCORPORATED; Microsoft a Windows sú buď ochranné známky alebo registrované ochranné známky spoločnosti Microsoft Corporation v Spojených štátoch amerických alebo v iných krajinách.

Ostatné ochranná známky a obchodné názvy, ktoré sa v tomto dokumente môžu uvádzať, sa týkajú buď subjektov, ktoré si na tieto známky alebo názvy uplatňujú nárok, alebo ich výrobkov. Spoločnosť Dell Inc. sa zrieka každého vlastníckeho záujmu na ochranné známky a obchodné názvy iné než ich vlastné.

Model: Projektor Dell 1220/1450

Jún 2015 Rev. A02

# Obsah

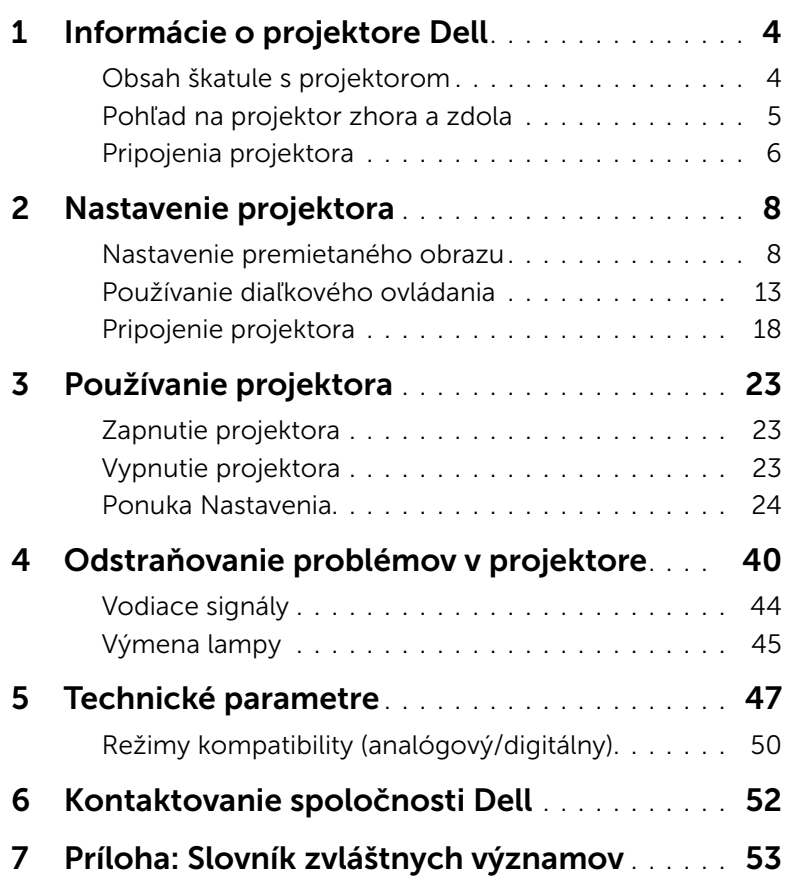

# <span id="page-3-0"></span>Informácie o projektore Dell

<span id="page-3-2"></span>Váš projektor je dodávaný so všetkými, nižšie uvedenými položkami. Skontrolujte, že máte k dispozícii všetky položky, a ak niečo chýba, kontaktujte spoločnosť Dell.

#### <span id="page-3-1"></span>Obsah škatule s projektorom

Obsah balenia 1220/1450

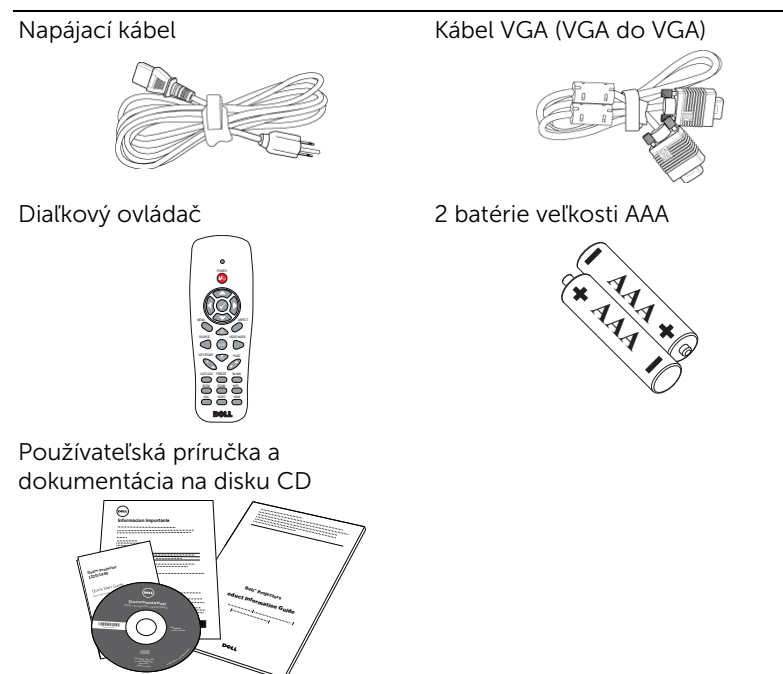

#### <span id="page-4-1"></span><span id="page-4-0"></span>Pohľad na projektor zhora a zdola

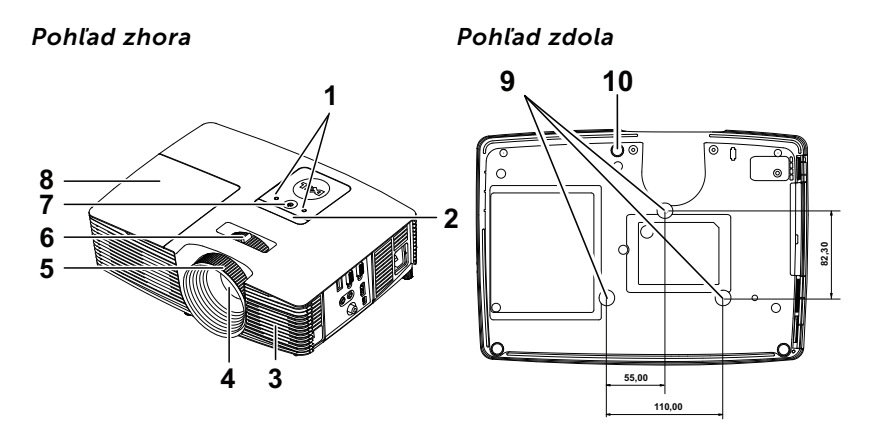

- <span id="page-4-3"></span>1 Indikátory stavu
- <span id="page-4-4"></span>2 Infračervené prijímače
- <span id="page-4-2"></span>3 2 W reproduktor
- <span id="page-4-7"></span>4 Objektív
- <span id="page-4-10"></span>5 Zaostrovací prstenec
- <span id="page-4-9"></span><span id="page-4-8"></span>6 Približovacie koliesko
- 7 Tlačidlo Napájanie
- <span id="page-4-6"></span>8 Kryt lampy
- <span id="page-4-5"></span>9 Montážne otvory pre stropný držiak
- 10 Koliesko na nastavenie sklonu

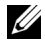

 $\mathbb Z$  POZNÁMKA: Otvor pre skrutky M3 x 6,5 mm na upevnenie stropného držiaka. Odporúčaný moment sily <15 kg/f-cm.

#### <span id="page-5-0"></span>Pripojenia projektora

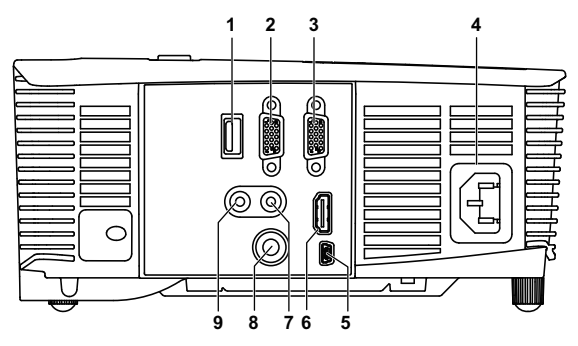

<span id="page-5-9"></span><span id="page-5-8"></span><span id="page-5-7"></span><span id="page-5-6"></span><span id="page-5-5"></span><span id="page-5-4"></span><span id="page-5-3"></span><span id="page-5-1"></span>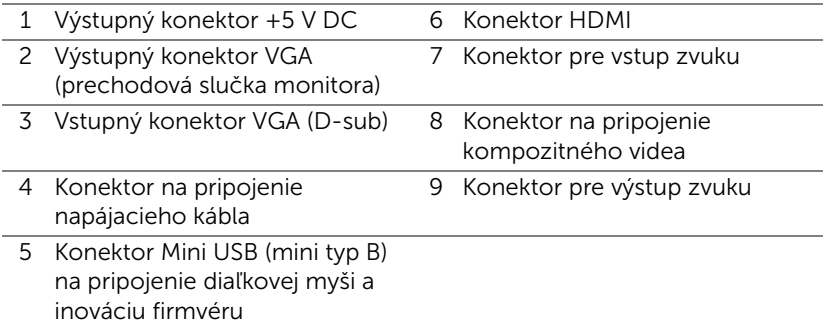

<span id="page-5-2"></span>UPOZORNENIE: Pred začatím ktorejkoľvek z procedúr v tejto časti si pozrite bezpečnostné pokyny uvedené na [strana 7](#page-6-0).

**20 POZNÁMKA:** Výstupný konektor 5 V DC je LEN na projektore 1450.

## <span id="page-6-0"></span>UPOZORNENIE: Bezpečnostné pokyny

- <span id="page-6-1"></span>1 Projektor nepoužívajte v blízkosti spotrebičov, ktoré generujú veľa tepla.
- 2 Projektor nepoužívajte na miestach s nadmerným množstvom prachu. Prach môže spôsobiť poruchu systému a projektor sa automaticky vypne.
- **3** Projektor nainštalujte na dobre vetranom mieste.
- 4 Neblokujte vetracie štrbiny a otvory na projektore.
- 5 Projektor prevádzkujte pri okolitej teplote (5 °C až 40 °C).
- 6 Nepokúšajte sa dotýkať vetracieho výstupu, pretože môže byť po zapnutí projektora alebo okamžite po jeho vypnutí veľmi horúci.
- 7 Keď je projektor zapnutý, nepozerajte sa do objektívu, pretože to môže poškodiť váš zrak.
- 8 Do blízkosti alebo pred projektor neklaďte žiadne predmety, alebo keď je projektor zapnutý, objektív zakryte, pretože teplo by mohlo takýto predmet roztaviť alebo zapáliť.
- 9 Na čistenie objektívu nepoužívajte alkohol.

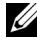

#### **ZA POZNÁMKA:**

- •Nepokúšajte sa projektor sami upevniť na stropný držiak. Projektor musí namontovať kvalifikovaný technik.
- •Odporúčaná súprava stropného držiaka (číslo dielu: C3505). Viac informácií nájdete na internetovej stránke technickej podpory spoločnosti Dell na lokalite dell.com/support.
- •Viac informácií nájdete v dokumente Bezpečnostné informácie, ktorý je dodaný k projektoru.
- •Projektor 1220/1450 sa môže používať iba v miestnosti.

# <span id="page-7-2"></span><span id="page-7-0"></span>2 Nastavenie projektora

#### <span id="page-7-1"></span>Nastavenie premietaného obrazu

#### <span id="page-7-3"></span>Zvýšenie výšky projektora

- **1** Projektor zodvihnite do požadovaného uhla zobrazenia a dolaďte ho pomocou predného kolieska na nastavenie sklonu.
- **2** Uhol zobrazenia dolaďte pomocou predného kolieska na nastavenie sklonu.

#### Zníženie výšky projektora

**1** Projektor znížte a uhol zobrazenia dolaďte pomocou predného kolieska na nastavenie sklonu.

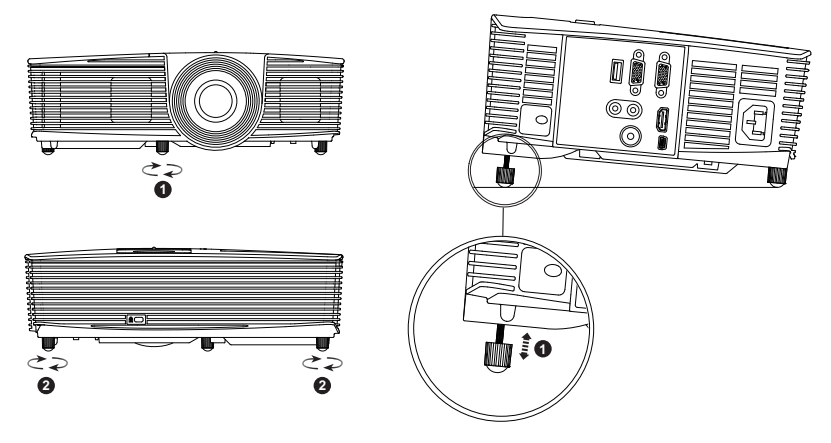

- <span id="page-7-5"></span>1 Predné koliesko na nastavenie sklonu (Uhol sklonu: -5 až 5 stupňov)
- <span id="page-7-4"></span>2 Koliesko na nastavenie sklonu

#### <span id="page-8-0"></span>Nastavenie zaostrenia projektora

**1** Zaostrovacie koliesko otáčajte, kým obraz nebude jasný. Projektor sa zaostrí na vzdialenosti v rozsahu 3,94 stopy až 32,81 stopy (1,2 m až 10 m).

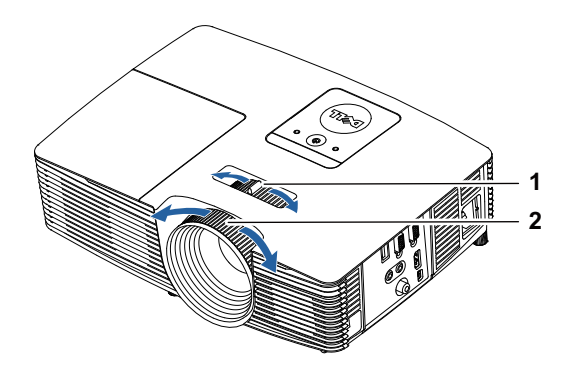

- <span id="page-8-1"></span>1 Približovacie koliesko
- <span id="page-8-2"></span>2 Zaostrovací prstenec

#### Nastavenie veľkosti obrazu

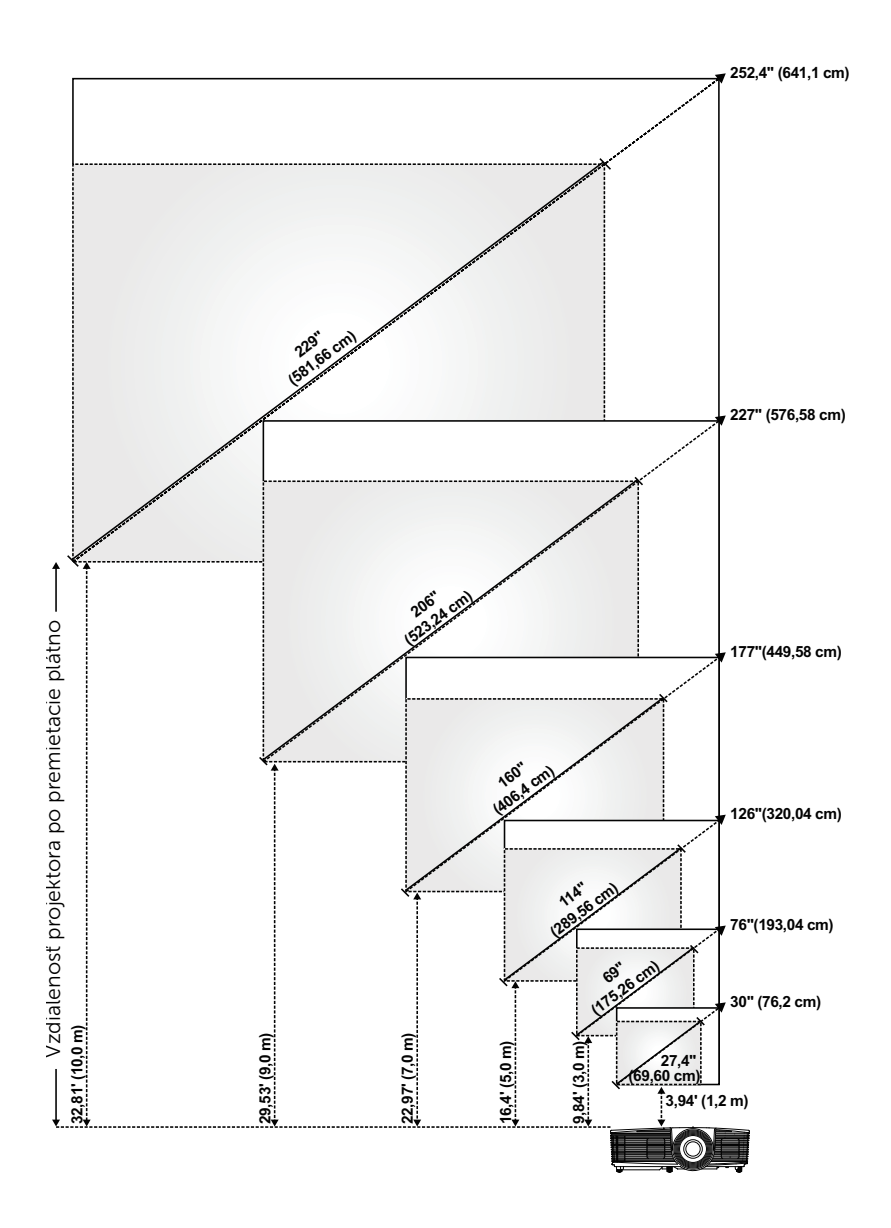

#### Nastavenie tvaru obrazu

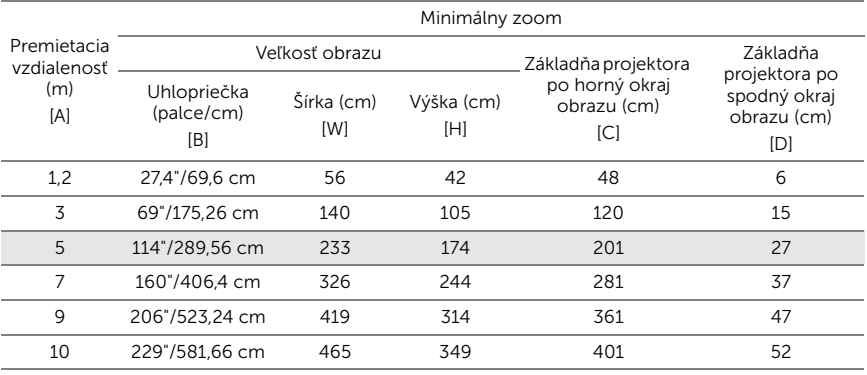

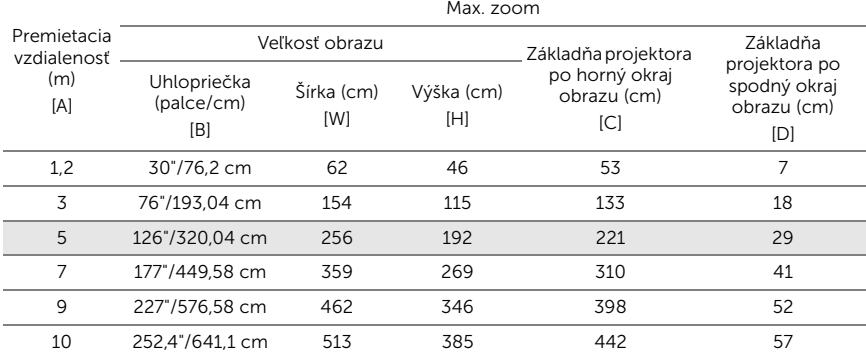

\* Tento graf slúži iba pre informáciu používateľa.

\* Pomer odchýlky:  $115 \pm 5\%$ 

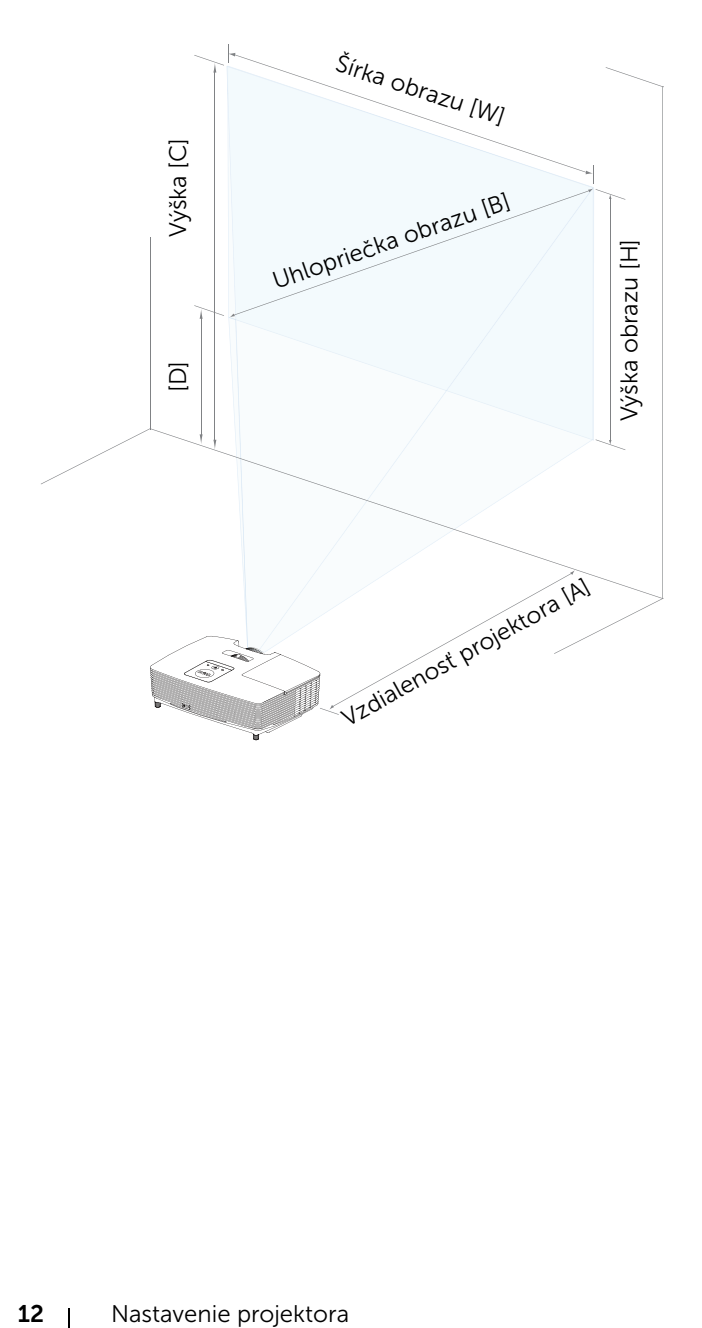

<span id="page-12-1"></span><span id="page-12-0"></span>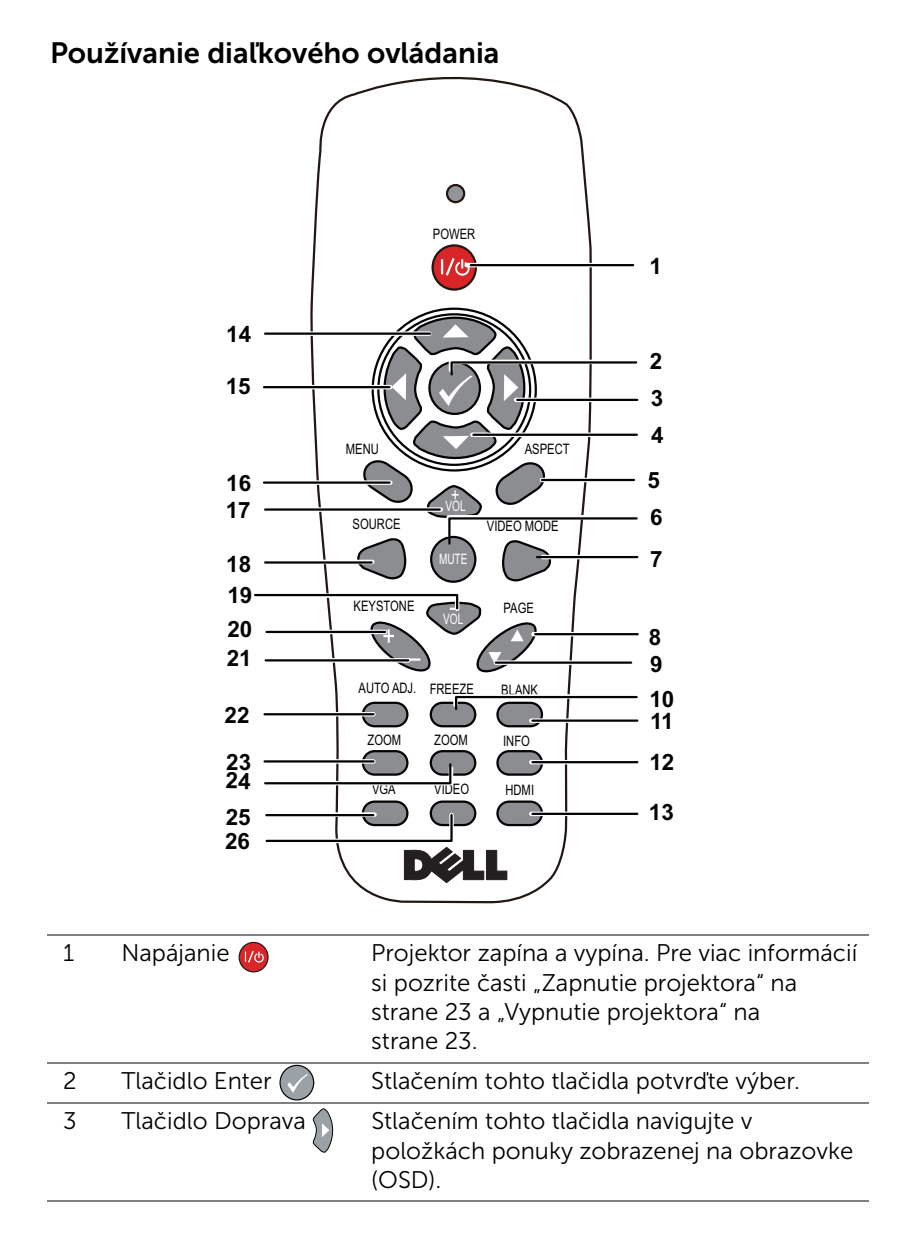

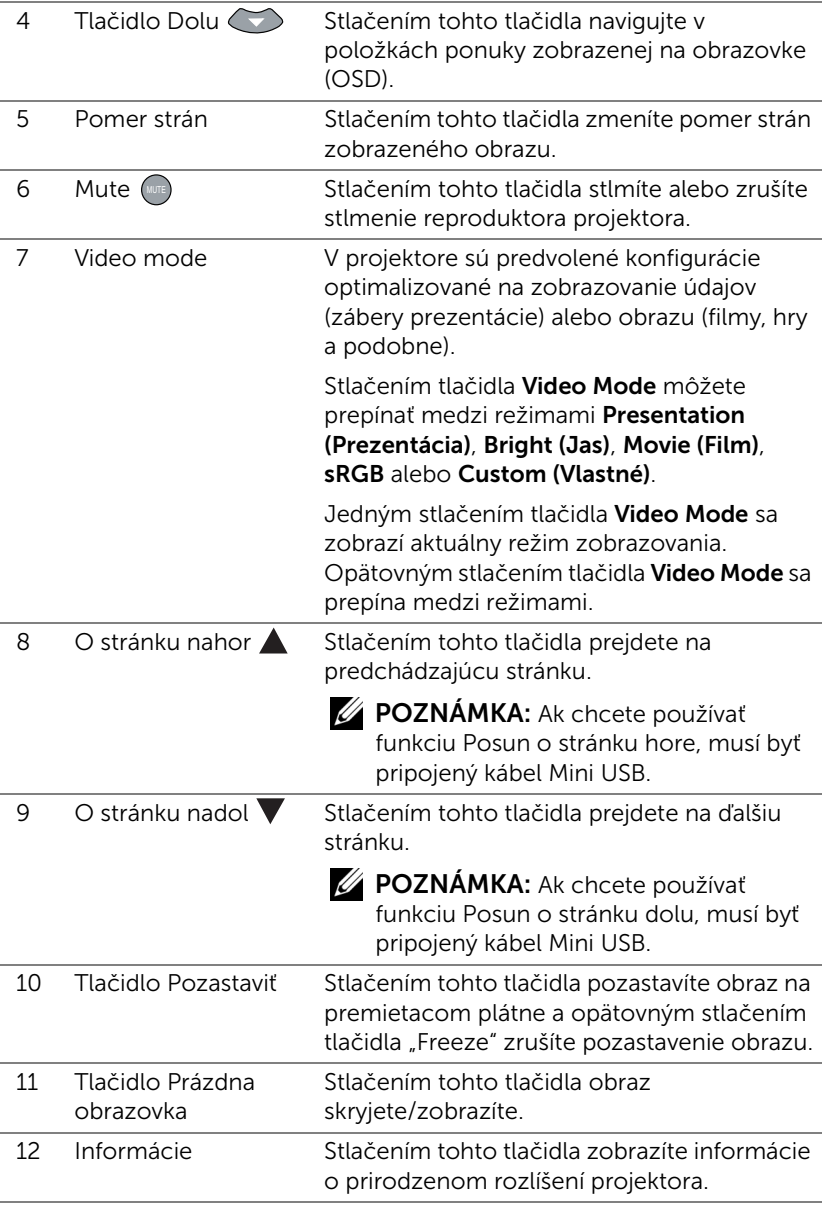

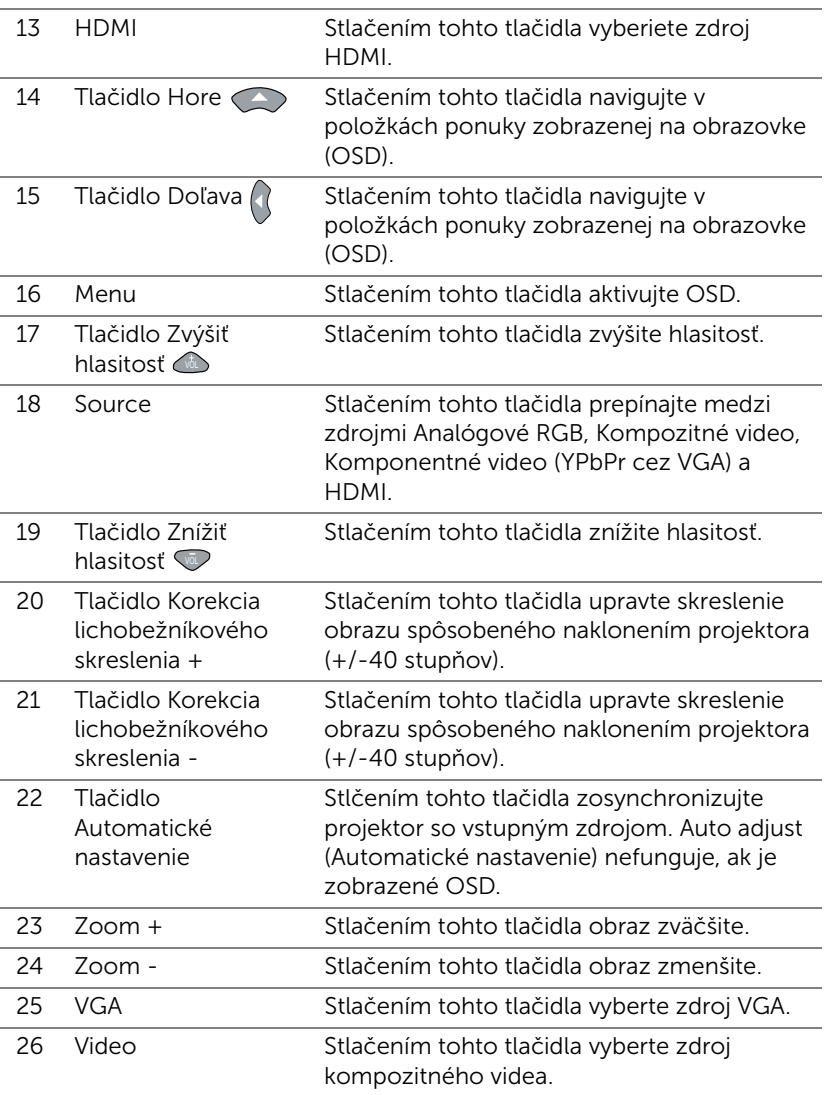

#### Vkladanie batérií do diaľkového ovládača

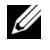

POZNÁMKA: Keď sa diaľkový ovládač nepoužíva, vyberte z neho batérie.

**1** Stlačením záklopky nadvihnite kryt priehradky pre batérie.

**2** Skontrolujte vyznačenie polarity (+/-) na batériách.

- **3** Vložte batérie a značky polarity správne vyrovnajte podľa označenia v priehradke pre batérie.
- <u>U</u>

POZNÁMKA: Nemiešajte rôzne typy batérií ani nepoužívajte spolu nové a staré batérie.

**4** Kryt batérie zasuňte späť.

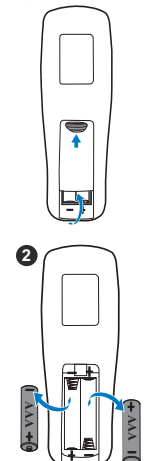

**1**

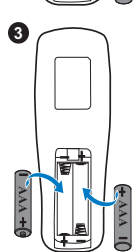

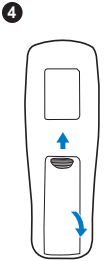

#### Prevádzkový dosah diaľkového ovládača

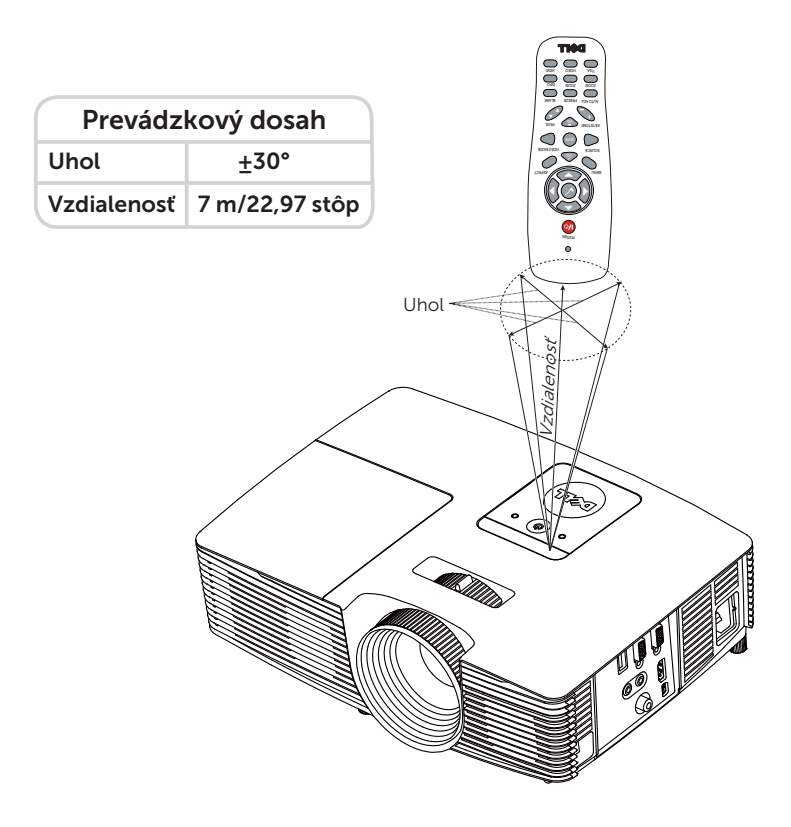

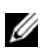

**POZNÁMKA:** Skutočný prevádzkový dosah sa môže mierne líšiť od schémy. Slabé batérie tiež zabránia správnej prevádzke projektora pomocou diaľkového ovládania.

#### <span id="page-17-1"></span><span id="page-17-0"></span>Pripojenie projektora

#### Pripojenie VGA a externých reproduktorov

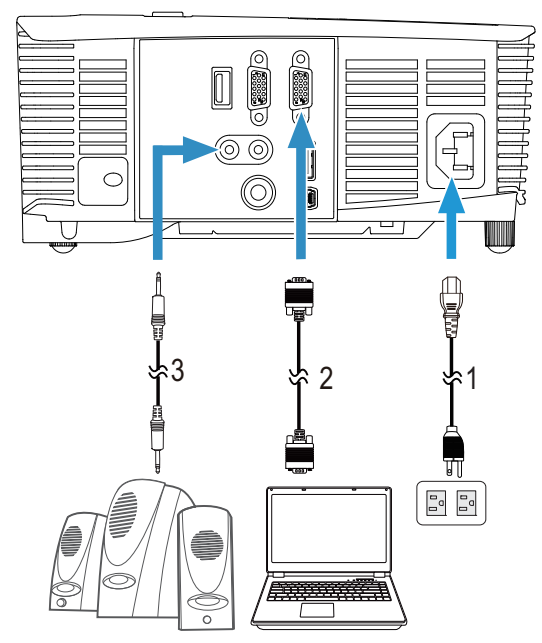

- <span id="page-17-4"></span>1 Napájací kábel
- <span id="page-17-3"></span>2 Kábel VGA do VGA
- <span id="page-17-2"></span>3 Kábel na vedenie
- zvukového signálu

#### Pripojenie k rozhraniu HDMI

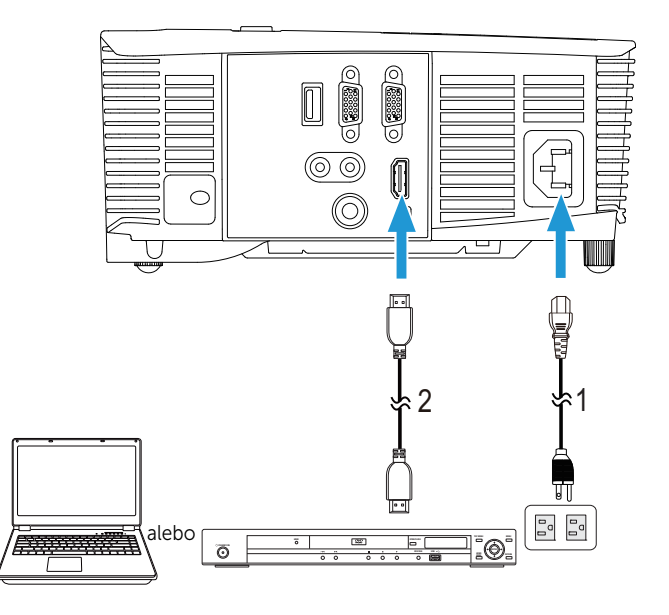

<span id="page-18-1"></span><span id="page-18-0"></span>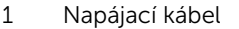

2 Kábel HDMI

**POZNÁMKA:** Kábel HDMI nie je súčasťou dodávky projektora. Kábel HDMI je možné zakúpiť na internetovej stránke spoločnosti Dell na lokalite www.dell.com.

#### Pripojenie k AV s kompozitným signálom

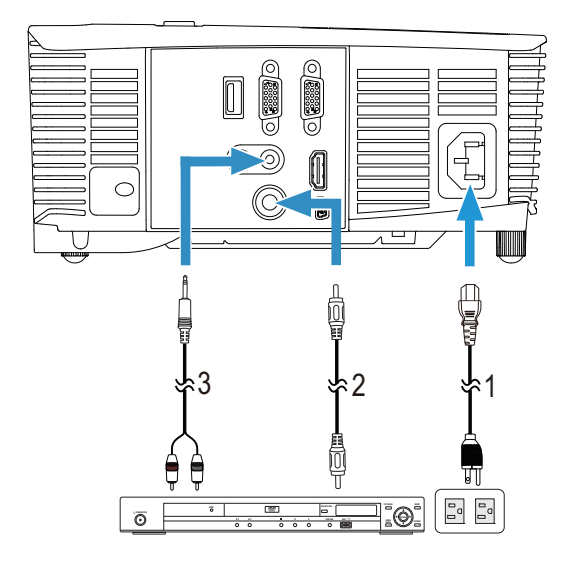

- <span id="page-19-2"></span><span id="page-19-0"></span>1 Napájací kábel
- 2 Kábel kompozitného videa
- <span id="page-19-1"></span>3 Kábel na vedenie kompozitného zvukového signálu
- **POZNÁMKA:** Kábel na vedenie kompozitného obrazového signálu a kábel na vedenie kompozitného zvukového signálu nie sú s vaším projektorom dodávané.

#### Pripojenie externého monitora pomocou slučky VGA Loop-Through

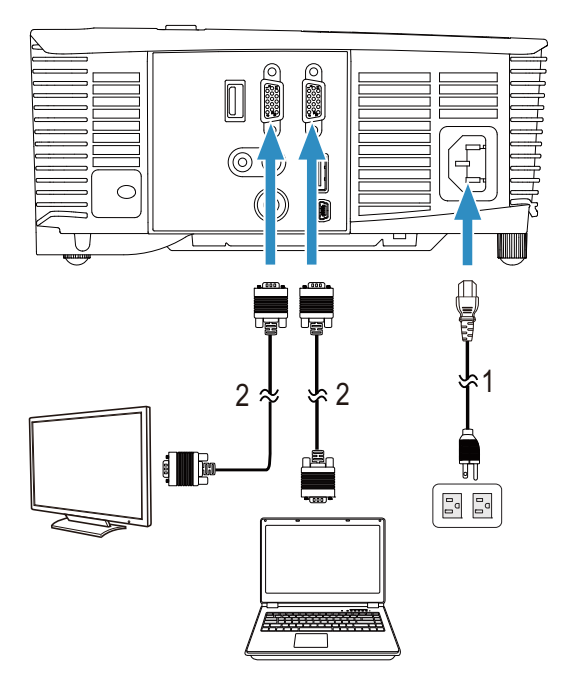

- <span id="page-20-1"></span><span id="page-20-0"></span>1 Napájací kábel
- 2 Kábel VGA do VGA

**ZA POZNÁMKA:** Súčasťou dodávky projektora je iba jeden kábel VGA. Ďalší VGA kábel možno zakúpiť na webovej lokalite Dell na adrese www.dell.com.

#### Pripojenie adaptéra bezdrôtového displeja pomocou rozhrania HDMI (len 1450)

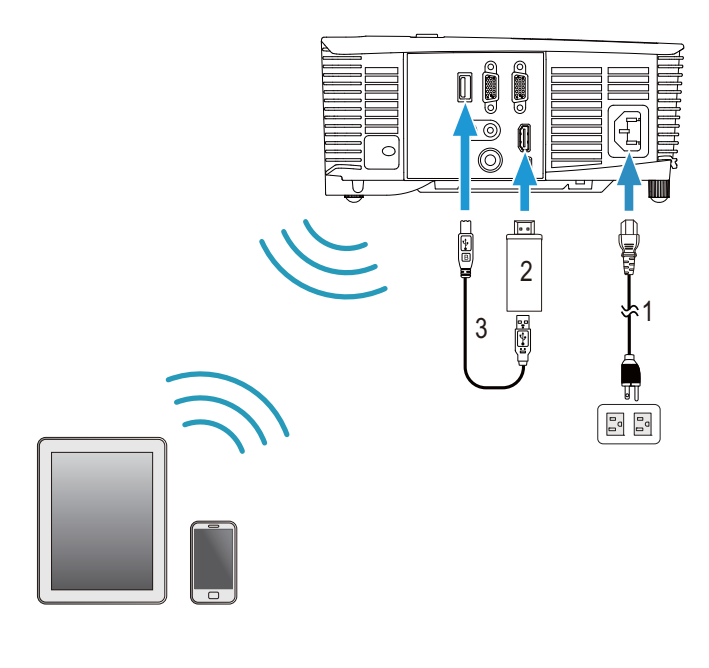

<span id="page-21-2"></span><span id="page-21-0"></span>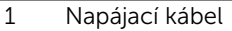

- <span id="page-21-1"></span>2 Adaptér bezdrôtového displeja
- 3 Kábel USB-A do Mini USB-B
- **1** Prijímač pripojte k portu HDMI a jeho USB napájací kábel k napájanému USB portu.
- **2** Prepnite na režim zdroja HDMI.
- **3** Inštaláciu vykonajte podľa pokynov na inštaláciu prijímača.
- **ZA POZNÁMKA:** Adaptér bezdrôtového displeja nie je súčasťou dodávky projektora. Adaptér bezdrôtového displeja je možné zakúpiť na internetovej stránke spoločnosti Dell na lokalite www.dell.com.

## <span id="page-22-0"></span>Používanie projektora

#### <span id="page-22-3"></span><span id="page-22-1"></span>Zapnutie projektora

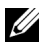

- POZNÁMKA: Projektor zapnite pred zapnutím zdroja (počítač, prehrávač DVD a podobne). Pokiaľ je stlačené tlačidlo Napájanie, bliká biela kontrolka.
- 1 Do projektora zapojte napájací kábel a príslušné signálne káble. Viac informácií týkajúcich sa pripájania projektora si pozrite v časti "Nastavenie [projektora" na strane 8.](#page-7-2)
- 2 Stlačte tlačidlo Napájanie (ak chcete vyhľadať tlačidlo Napájanie, pozrite si časť ["Používanie diaľkového ovládania" na strane 13](#page-12-1)).
- **3** Zapnite zdroj (počítač, prehrávač DVD a podobne)
- 4 Zdroj pripojte k projektoru pomocou príslušného kábla. Pokyny na pripojenie zdroja k projektoru si pozrite v časti "Nastavenie projektora" na [strane 8.](#page-7-2)
- 5 Vstupný zdroj projektora je štandardne nastavený na VGA-In. Ak je to nutné, zmeňte vstupný zdroj projektora.
- 6 Ak ste k projektoru pripojili viac zdrojov, stlačením tlačidla Source na diaľkovom ovládači vyberte požadovaný zdroj. Ak chcete vyhľadať tlačidlo Source, pozrite si časť ["Používanie diaľkového ovládania" na strane 13](#page-12-1).

#### <span id="page-22-4"></span><span id="page-22-2"></span>Vypnutie projektora

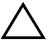

#### UPOZORNENIE: Po správnom vypnutí projektora podľa nasledujúceho postupu odpojte napájací kábel.

1 Stlačte tlačidlo Napájanie. Správne vypnutie projektora vykonajte podľa pokynov zobrazených na obrazovke.

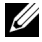

- POZNÁMKA: Na obrazovke sa zobrazí správa "Press Power Button to Turn off Projector (Projektor vypnite stlačením tlačidla Napájanie)". Táto správa zmizne za 5 sekúnd alebo ju môžete zrušiť stlačením tlačidla Menu.
- 2 Znova stlačte tlačidlo **Napájanie**. Chladiace ventilátory zostanú v chode po dobu 120 sekúnd.
- 3 Ak chcete rýchle vypnúť projektor, stlačte a podržte tlačidlo Napájanie na dobu 1 sekundy, ale chladiace ventilátory projektora sú stále v chode.

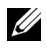

**22 POZNÁMKA:** Pred opätovným zapnutím projektora počkajte 60 sekúnd, aby sa stabilizovala vnútorná teplota.

4 Napájací kábel odpojte od elektrickej zásuvky a od projektora.

#### <span id="page-23-0"></span>Ponuka Nastavenia

- Tento projektor má viacjazyčnú ponuku zobrazovanú na obrazovke (OSD), ktorú možno zobraziť s alebo bez vstupného zdroja.
- Stlačením tlačidla Menu na diaľkovom ovládači vstúpte do hlavnej ponuky.
- Ak chcete navigovať na kartách v hlavnej ponuky, na diaľkovom ovládači stlačte tlačidlo  $\boxed{\wedge}$  alebo  $\boxed{\vee}$ .
- Ak chcete vybrať vedľajšiu ponuku, na diaľkovom ovládači stlačte tlačidlo  $\oslash$  alebo  $\triangleright$ .
- Ak chcete vybrať niektorú možnosť, na diaľkovom ovládači stlačte tlačidlo  $\boxed{\wedge}$  alebo  $\boxed{\vee}$ . Keď je položka vybraná, farba sa zmení na tmavomodrú.
- Stlačením tlačidla  $\boxed{\wedge}$  alebo  $\boxed{\vee}$  na diaľkovom ovládači upravte nastavenia.
- Ak sa chcete vrátiť späť do hlavnej ponuky, na diaľkovom ovládači stlačte tlačidlo  $\overline{\lt}$ .
- Ak chcete OSD ukončiť, stlačte tlačidlo Menu priamo na diaľkovom ovládači.

#### <span id="page-23-1"></span>INPUT SOURCE (ZDROJ VSTUPU)

Ponuka Input Source (Zdroj vstupu) umožňuje vybrať zdroj vstupu projektora.

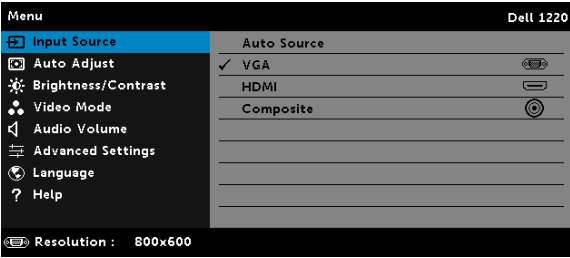

AUTO SOURCE (AUTOMATICKY VYHĽADAŤ VSTUPNÝ ZDROJ)—Ak stlačíte tlačidlo  $\oslash$  pre aktiváciu, možnosť Auto Source (Automaticky vyhľadať vstupný zdroj) automaticky nájde ďalší dostupný zdroj.

**VGA**—Stlačte tlačidlo  $\oslash$  pre zistenie signálu VGA.

 $HDMI$ —Stlačte tlačidlo  $\oslash$  pre zistenie signálu HDMI.

**COMPOSITE (KOMPOZITNÉ)**—Stlačte tlačidlo  $\oslash$  pre zistenie signálu kompozitného videa.

#### <span id="page-24-0"></span>AUTO ADJUST (AUTOMATICKY NASTAVIŤ)

Funkcia Auto Adjust (Automatické nastavenie) automaticky nastaví v režime Počítač možnosti Horizontal (Horizontálne), Vertical (Vertikálne), Frequency (Frekvencia) a Tracking (Sledovanie).

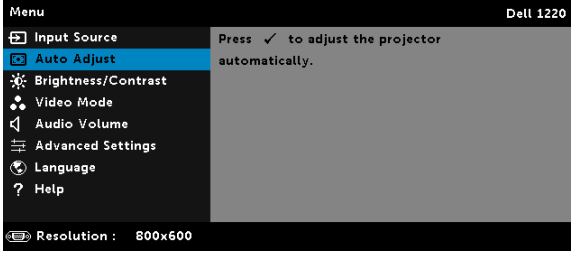

#### <span id="page-24-1"></span>BRIGHTNESS/CONTRAST (JAS/KONTRAST)

Ponuka Brightness/Contrast (Jas/Kontrast) umožňuje upraviť nastavenia jasu a kontrastu projektora.

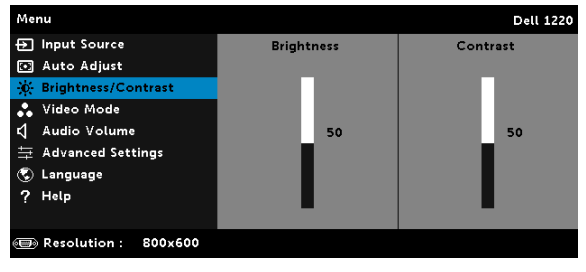

**BRIGHTNESS (JAS)**—Ak chcete nastaviť jas obrazu, stlačte tlačidlá  $\overline{\wedge}$  a  $\overline{\vee}$ .

CONTRAST (KONTRAST)—Ak chcete nastaviť kontrast zobrazenia, stlačte tlačidlá  $\boxed{\wedge}$  a  $\boxed{\vee}$ .

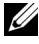

**22 POZNÁMKA:** Ak upravíte nastavenia pre Brightness (Jas) a Contrast (Kontrast), projektor sa astmaticky prepne do Custom mode (režimu Vlastné).

#### <span id="page-25-1"></span>VIDEO MODE (REŽIM VIDEO)

Ponuka Video Mode (Režim Video) umožňuje optimalizovať zobrazenie obrazu: Presentation (Prezentácia), Bright (Jas), Movie (Film), sRGB (poskytuje presnejšie zastúpenie farieb) a Custom (Vlastné) (nastavte svoje uprednostňované nastavenia).

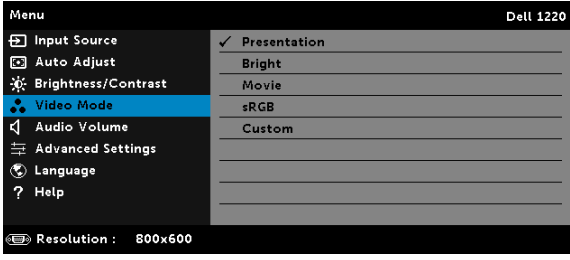

#### <span id="page-25-2"></span>AUDIO VOLUME (HLASITOSŤ ZVUKU)

Ponuka Audio Volume (Hlasitosť zvuku) umožňuje upraviť nastavenia hlasitosti zvuku projektora.

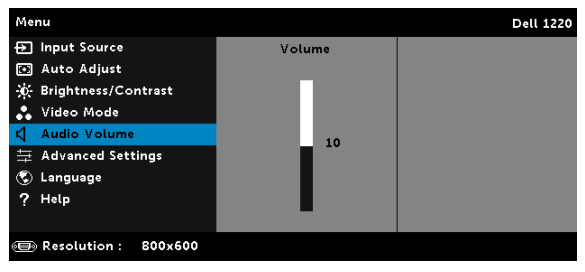

AUDIO VOLUME (HLASITOSŤ ZVUKU)–Stlačením tlačidla ∧ zvýšte hlasitosť zvuku a stlačením tlačidla  $\nabla$  znížte hlasitosť zvuku.

#### <span id="page-25-0"></span>ADVANCED SETTINGS (ROZŠÍRENÉ NASTAVENIA)

Ponuka Advanced Settings (Rozšírené nastavenia) umožňuje zmeniť nastavenia pre možnosti Image (Obraz), Display (Zobrazenie), Projector (Projektor), Menu (Ponuka), Power (Napájanie) a Information (Informácie).

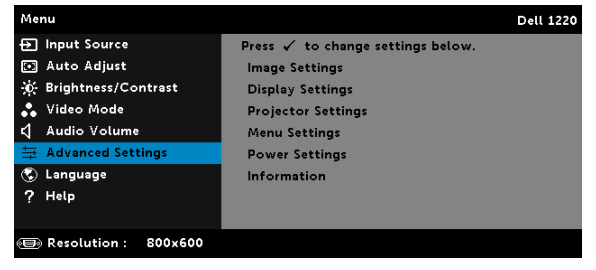

IMAGE SETTINGS (NASTAVENIA OBRAZU) (V REŽIME POČÍTAČ)—Ak chcete aktivovať nastavenia obrazu, zvoľte tlačidlo  $\oslash$  a stlačte. Ponuka Image Settings (Nastavenia obrazu) poskytuje nasledovné možnosti:

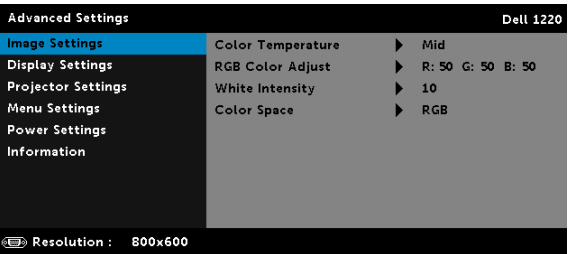

COLOR TEMPERATURE (TEPLOTA FARIEB)—Umožňuje nastaviť teplotu farieb. Obrazovka sa javí chladnejšia pri vyšších teplotách farieb a tepleišia pri nižších teplotách farieb. Keď v ponuke Color Adjust (Nastavenie farieb) nastavíte hodnoty, aktivuje sa Custom mode (režim Vlastné). Tieto hodnoty sú uložené v Custom mode (režime Vlastné).

RGB COLOR ADJUST (NASTAVENIE FARIEB RGB)—Umožňuje ručne nastaviť červenú, zelenú a modrú farbu.

WHITE INTENSITY (INTENZITA BIELEJ)-Ak chcete zobraziť intenzitu bielej, stlačte tlačidlo  $\sqrt{ }$ ) a potom stlačte tlačidlá  $\boxed{\wedge}$  a  $\boxed{\vee}$ . COLOR SPACE (FAREBNÝ PRIESTOR)—Umožňuje vybrať farebný priestor. Medzi možnosti patria: RGB, YCbCr a YPbPr.

 $\mathbb Z$  POZNÁMKA: Ak upravíte nastavenia pre Color Temperature (Teplota farieb), RGB Color Adjust (Nastavenie farieb RGB) a White Intensity (Intenzita bielej), projektor sa automaticky prepne do Custom mode (režimu Vlastné).

IMAGE SETTINGS (NASTAVENIA OBRAZU) (V REŽIME VIDEO)—Ak chcete aktivovať nastavenia obrazu, zvoľte tlačidlo  $\oslash$  a stlačte. Ponuka Image Settings (Nastavenia obrazu) poskytuje nasledovné možnosti:

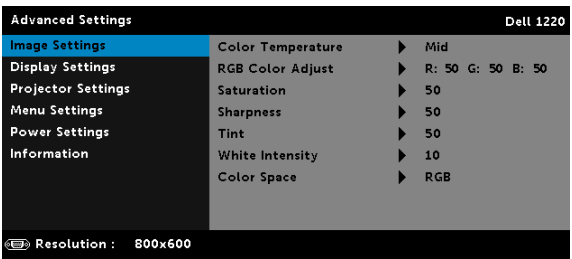

COLOR TEMPERATURE (TEPLOTA FARIEB)—Umožňuje nastaviť teplotu farieb. Obrazovka sa javí chladnejšia pri vyšších teplotách farieb a teplejšia pri nižších teplotách farieb. Keď v ponuke Color Adjust (Nastavenie farieb) nastavíte hodnoty, aktivuje sa Custom mode (režim Vlastné). Tieto hodnoty sú uložené v Custom mode (režime Vlastné).

RGB COLOR ADJUST (NASTAVENIE FARIEB RGB)-Umožňuje ručne nastaviť červenú, zelenú a modrú farbu.

SATURATION (SÝTOSŤ FARIEB)—Umožňuje nastaviť zdroj videa z čiernobielej na úplne sýte farby. Stlačením tlačidla  $\Box$  zvýšte množstvo farieb na obraze a stlačením tlačidla  $\sqrt{ }$  znížte množstvo farieb na obraze.

SHARPNESS (OSTROSŤ)–Stlačením tlačidla ∧ zvýšte ostrosť a stlačením tlačidla  $\nabla$  znížte ostrosť.

TINT (ODTIEŇ)–Stlačením tlačidla ∧ zvýšte množstvo zelenej farby na obraze a stlačením tlačidla  $\nabla$  znížte množstvo zelenej farby na obraze.

WHITE INTENSITY (INTENZITA BIELEJ)—Ak chcete zobraziť intenzitu bielej, stlačte tlačidlo  $\oslash$  a potom stlačte tlačidlá  $\boxtimes$  a  $\boxtimes$ .

COLOR SPACE (FAREBNÝ PRIESTOR)—Umožňuje vybrať farebný priestor. Medzi možnosti patria: RGB, YCbCr a YPbPr.

#### **ZA POZNÁMKA:**

- 1 Ak upravíte nastavenia pre Color Temperature (Teplota farieb), RGB Color Adjust (Nastavenie farieb RGB), Saturation (Sýtosť farieb), Sharpness (Ostrosť), Tint (Odtieň) a White Intensity (Intenzita bielej), projektor sa automaticky prepne do Custom mode (režimu Vlastné).
- 2 Saturation (Sýtosť farieb), Sharpness (Ostrosť) a Tint (Odtieň) sú k dispozícii iba vtedy, keď vstupný zdroj je kompozitné video alebo S-Video.

DISPLAY SETTINGS (NASTAVENIA ZOBRAZENIA) (V REŽIME POČÍTAČ)—Ak chcete aktivovať nastavenia zobrazenia, zvoľte tlačidlo $\oslash$  a stlačte. Ponuka Display Settings (Nastavenia zobrazenia) poskytuje nasledovné možnosti:

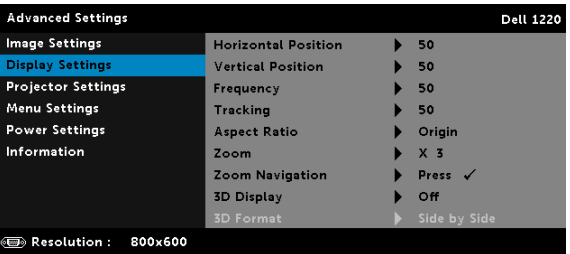

HORIZONTAL POSITION (HORIZONTÁLNA POLOHA)—Stlačením tlačidla  $\Lambda$  posuňte obraz doprava a stlačením tlačidla  $\overline{\vee}$  posuňte obraz doľava.

VERTICAL POSITION (VERTIKÁLNA POLOHA)—Stlačením tlačidla  $\overline{\wedge}$ posuňte obraz hore a stlačením tlačidla  $\nabla$  posuňte obraz dolu.

FREQUENCY (FREKVENCIA)—Umožňuje zmeniť taktovaciu frekvenciu zobrazenia dát tak, aby zodpovedala frekvencii grafickej karty v počítači. Ak sa vám zobrazuje zvislá kmitajúca vlna, tieto čiary minimalizujte pomocou ovládania Frequency (Frekvencie). Toto je hrubé nastavenie.

TRACKING (SLEDOVANIE)—Synchronizácia fázy signálu zobrazenia s grafickou kartou. Ak sa vám zobrazuje nestabilný alebo kmitajúci obraz, opravte ho pomocou funkcie Tracking (Sledovanie). Toto je jemné nastavenie.

ASPECT RATIO (POMER STRÁN)—Ak chcete nastaviť vzhľad obrazu, vždy vyberte pomer strán. Máte nasledovné možnosti: Origin (Pôvodný), 16:10, 16:9 a 4:3.

•Origin (Pôvodný) — Ak chcete zachovať pomer strán obrazu projektora podľa vstupného zdroja, vyberte možnosť Origin (Pôvodný).

•16:10 — Vstupný zdroj upraví pomer strán tak, aby zodpovedal šírke premietacieho plátna na premietanie obrazu s pomerom strán 16:10.

•16:9 — Vstupný zdroj upraví pomer strán tak, aby zodpovedal šírke premietacieho plátna na premietanie obrazu s pomerom strán 16:9.

•4:3 — Vstupný zdroj upraví pomer strán tak, aby zodpovedal premietaciemu plátnu a premietanému obrazu s pomerom strán 4:3.

**ZOOM (PRIBLÍŽENIE)**—Stlačením tlačidiel  $\boxed{\wedge}$  a  $\boxed{\vee}$  priblížte a zobrazte obraz.

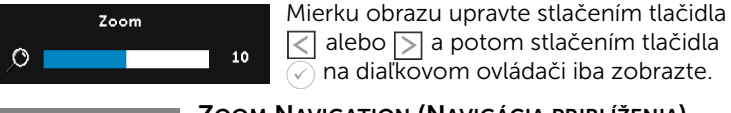

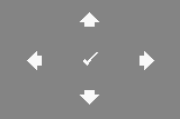

ZOOM NAVIGATION (NAVIGÁCIA PRIBLÍŽENIA)— Stlačením tlačidla  $\oslash$  aktivujte ponuku Zoom Navigation (Navigácia priblíženia).

Pomocou tlačidiel  $\boxed{\leq}$   $\boxed{\geq}$   $\boxed{\vee}$  navigujte na premietacom plátne.

3D DISPLAY (3D ZOBRAZENIE)—Stlačením tlačidla On (Zapnúť) aktivujte funkciu 3D zobrazovania (predvolené je Off (Vypnúť)).

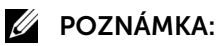

- 1 Ak si chcete vytvoriť zážitok z 3D formátu, budete potrebovať niekoľko ďalších súčastí:
	- a Počítač/prenosný počítač s grafickou kartou s výstupným signálom 120 Hz a štvornásobnou vyrovnávacou pamäťou.
	- b "Aktívne" okuliare 3D s DLP Link™.
	- c Obsah 3D.
	- d Prehrávač 3D.
- 2 Funkciu 3D aktivujte, ak vyhovuje všetkým nižšie uvedeným podmienkam:
	- a Počítač/prenosný počítač s grafickou kartou s výstupným signálom 120 Hz cez kábel VGA.
	- **b** Vstup súboru s obsahom 3D pomocou videa.
- 3 Keď projektor zistí niektorý z vyššie uvedených vstupov, v možnosti "Display Settings (Nastavenia zobrazenia) v ponuke Advanced Settings (Rozšírené nastavenia)" bude zapnutá iba možnosť "3D Display (3D zobrazenie)".
- 4 Nižšie sa uvádza podpora formátu 3D a obnovovací kmitočet:
	- a VGA/HDMI 1 280 x 720, 1 024 x 768 a 800 x 600 pri 120 Hz
	- b Kompozitný formát pri 60 Hz
- 5 Odporúčaný signál VGA pre prenosný počítač je výstup s jedným režimom (neodporúča sa duálny režim).
- 6 Podporované rýchlosti formátu 3D HDMI 1.4a:
	- a zhustenie rámcov s 1 280 x 720 p, @50 Hz
	- b zhustenie rámcov s 1 280 x 720 p, @59,94/60 Hz
	- c zhustenie rámcov s 1 920 x 1 080 p, @23,98/24 Hz
	- d polovica vedľa seba s 1 920 x 1 080 i, @50 Hz
	- e polovica vedľa seba s 1 920 x 1 080 i, @59,94/60 Hz
	- f horný a dolný s 1 280 x 720 p, @50 Hz
	- g horný a dolný s 1 280 x 720 p, @59,94/60 Hz
	- h horný a dolný s 1 920 x 1 080 p, @23,98/24 Hz

3D FORMAT (3D FORMÁT)—Keď je aktivovaná funkcia zobrazovania vo formáte 3D, vždy vyberte formát 3D. Máte nasledovné možnosti: Side By Side (Vedľa seba), Side By Side Full (Úplne vedľa seba), Frame Sequential (Sekvenčné rámce), Field Sequential (Sekvenčné polia), Top/Bottom (Horný/Dolný) a Frame Packing (Zhustenie rámcov).

3D SYNC INVERT (OBRÁTENÁ SYNCHRONIZÁCIA 3D)—Ak pri nosení okuliarov DLP 3D vidíte oddelený alebo prekrývajúci sa obraz, na získanie najlepšieho spárovania ľavej a pravej sekvencie obrazu budete musieť obraz "Invert (Obrátiť)", aby ste získali správny obraz. (pre okuliare DLP 3D)

#### DISPLAY SETTINGS (NASTAVENIA ZOBRAZENIA) (V REŽIME VIDEO)—Ak

chcete aktivovať nastavenia zobrazenia, zvoľte tlačidlo $\oslash$  a stlačte. Ponuka Display Settings (Nastavenia zobrazenia) poskytuje nasledovné možnosti:

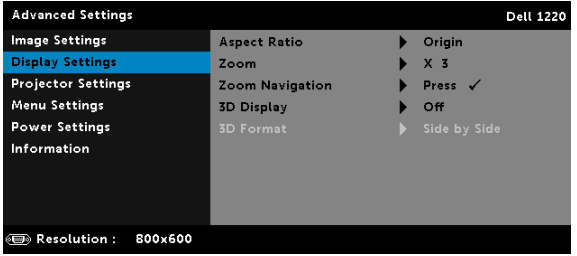

ASPECT RATIO (POMER STRÁN)—Ak chcete nastaviť vzhľad obrazu, vždy vyberte pomer strán.

•Origin (Pôvodný) — Ak chcete zachovať pomer strán obrazu projektora podľa vstupného zdroja, vyberte možnosť Origin (Pôvodný).

•16:9 — Vstupný zdroj upraví pomer strán tak, aby zodpovedal šírke premietacieho plátna na premietanie obrazu s pomerom strán 16:9.

•16:10 — Vstupný zdroj upraví pomer strán tak, aby zodpovedal šírke premietacieho plátna na premietanie obrazu s pomerom strán 16:10.

•4:3 — Vstupný zdroj upraví pomer strán tak, aby zodpovedal premietaciemu plátnu a premietanému obrazu s pomerom strán 4:3.

**ZOOM (PRIBLÍŽENIE)**—Stlačením tlačidiel  $\boxed{\wedge}$  a  $\boxed{\vee}$  priblížte a zobrazte obraz.

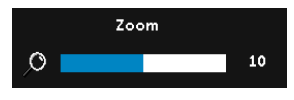

Mierku obrazu upravte stlačením tlačidla  $\sqrt{\zeta}$  alebo  $\sqrt{\zeta}$  a potom stlačením tlačidla  $\oslash$  na diaľkovom ovládači iba zobrazte.

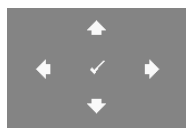

ZOOM NAVIGATION (NAVIGÁCIA PRIBLÍŽENIA)—

Ak chcete aktivovať ponuku Zoom Navigation (Navigácia priblíženia), stlačte tlačidlo  $\oslash$ .

Pomocou tlačidiel  $\boxed{\leq}$   $\boxed{\geq}$   $\boxed{\vee}$  navigujte na premietacom plátne.

3D DISPLAY (3D ZOBRAZENIE)—Stlačením tlačidla On (Zapnúť) aktivujte funkciu 3D zobrazovania (predvolené je Off (Vypnúť)).

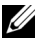

#### **ZA POZNÁMKA:**

- 1 Ak si chcete vytvoriť zážitok z 3D formátu, budete potrebovať niekoľko ďalších súčastí:
	- a Počítač/prenosný počítač s grafickou kartou s výstupným signálom 120 Hz a štvornásobnou vyrovnávacou pamäťou.
	- **b** Aktívne" okuliare 3D s DLP Link™.
	- c Obsah 3D.
	- d Prehrávač 3D.
- 2 Funkciu 3D aktivujte, ak vyhovuje všetkým nižšie uvedeným podmienkam:
	- a Počítač/prenosný počítač s grafickou kartou s výstupným signálom 120 Hz cez kábel VGA.
	- b Vstup súboru s obsahom 3D pomocou videa.
- 3 Keď projektor zistí niektorý z vyššie uvedených vstupov, v možnosti "Display Settings (Nastavenia zobrazenia) v ponuke Advanced Settings (Rozšírené nastavenia)" bude zapnutá iba možnosť "3D Display (3D zobrazenie)".
- 4 Nižšie sa uvádza podpora formátu 3D a obnovovací kmitočet:
	- a VGA/HDMI 1 280 x 720, 1 024 x 768 a 800 x 600 pri 120 Hz
	- b Kompozitný formát pri 60 Hz
- 5 Odporúčaný signál VGA pre prenosný počítač je výstup s jedným režimom (neodporúča sa duálny režim).
- 6 Podporované rýchlosti formátu 3D HDMI 1.4a:
	- a zhustenie rámcov s 1 280 x 720 p, @50 Hz
	- b zhustenie rámcov s 1 280 x 720 p, @59,94/60 Hz
	- c zhustenie rámcov s 1 920 x 1 080 p, @23,98/24 Hz
	- d polovica vedľa seba s 1 920 x 1 080 i, @50 Hz
	- e polovica vedľa seba s  $1920 \times 1080$  i, @59,94/60 Hz
- f horný a dolný s 1 280 x 720 p, @50 Hz
- g horný a dolný s 1 280 x 720 p, @59,94/60 Hz
- h horný a dolný s 1 920 x 1 080 p, @23,98/24 Hz

3D FORMAT (3D FORMÁT)—Keď je aktivovaná funkcia zobrazovania vo formáte 3D, vždy vyberte formát 3D. Máte nasledovné možnosti: Side By Side (Vedľa seba), Side By Side Full (Úplne vedľa seba), Frame Sequential (Sekvenčné rámce), Field Sequential (Sekvenčné polia), Top/Bottom (Horný/Dolný) a Frame Packing (Zhustenie rámcov).

3D SYNC INVERT (OBRÁTENÁ SYNCHRONIZÁCIA 3D)—Ak pri nosení okuliarov DLP 3D vidíte oddelený alebo prekrývajúci sa obraz, na získanie najlepšieho spárovania ľavej a pravej sekvencie obrazu budete musieť obraz "Invert (Obrátiť)", aby ste získali správny obraz. (pre okuliare DLP 3D)

PROJECTOR SETTINGS (NASTAVENIA PROJEKTORA)—Ak chcete aktivovať nastavenia projektora, zvoľte tlačidlo $\oslash$  a stlačte. Ponuka Projector Settings (Nastavenia projektora) poskytuje nasledovné možnosti:

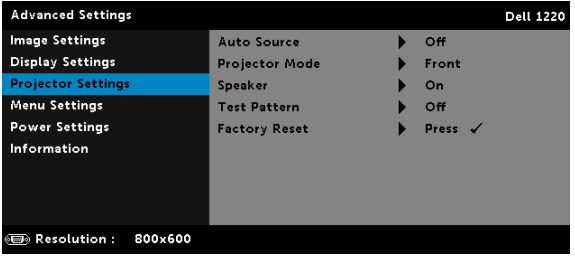

AUTO SOURCE (AUTOMATICKY VYHĽADAŤ VSTUPNÝ ZDROJ)—Ak chcete zablokovať aktuálny vstupný signál, vyberte možnosť Off (Vypnúť) (predvolená). Ak stlačíte tlačidlo Source a režim Auto Source (Automaticky vyhľadať vstupný zdroj) je nastavený na Off (Vypnúť), vstupný signál môžete vybrať ručne. Ak chcete automaticky zistiť dostupné vstupné signály, vyberte možnosť On (Zapnúť). Ak stlačíte tlačidlo Source a projektor je zapnutý, automaticky vyhľadá ďalší dostupný vstupný signál.

PROJECTOR MODE (REŽIM PROJEKTORA)—Režim projektora vyberte vždy v závislosti od spôsobu nainštalovania projektora.

 $\bullet$ Zadná projekcia zo stola  $-$  Projektor obracia obraz tak, aby ste ho mohli premietať zozadu priesvitného premietacieho plátna.

•Zadná projekcia zo stropného držiaka — Projektor obraz obracia a otáča obrátene. Pri premietaní zo stropného držiaka môžete premietať zozadu priesvitného premietacieho plátna.

•Predná projekcia zo stola — Toto je štandardná možnosť.

•Predná projekcia zo stropného držiaka — Pre projekciu zo stropného držiaka projektor otáča obraz obrátene.

SPEAKER (REPRODUKTOR)—Ak chcete zapnúť reproduktor, vyberte možnosť On (Zapnúť). Ak chcete vypnúť reproduktor, vyberte možnosť Off (Vypnúť).

TEST PATTERN (TESTOVACÍ VZOR)—Testovací vzor sa používa na testovanie zaostrenia a rozlíšenia.

Možnosť Test Pattern (Testovací vzor) môžete zapnúť alebo vypnúť tak, že vyberiete možnosť Off (Vypnúť), Testovací vzor 1 alebo Testovací vzor 2.

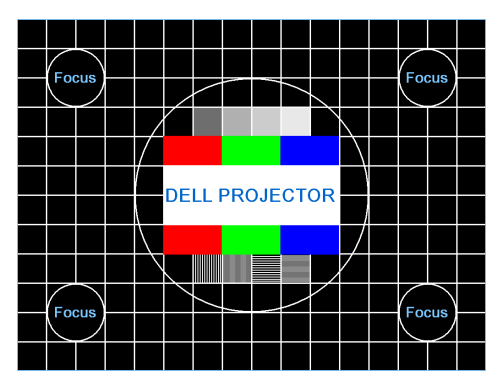

Testovací vzor 1:

Testovací vzor 2:

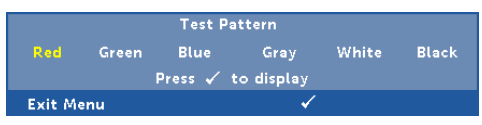

FACTORY RESET (OBNOVENIE VÝROBNÝCH NASTAVENÍ)—Ak chcete vynulovať všetky nastavenia na štandardné nastavenie z výroby, vyberte možnosť Confirm (Potvrdiť) a stlačte tlačidlo ( $\sqrt{ }$ ). Zobrazí sa nižšie uvedená správa:

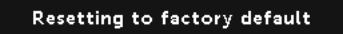

Medzi resetované položky patria nastavenia zdrojov počítača a zdroja videa.

MENU SETTINGS (PONUKA NASTAVENIA)—Ak chcete aktivovať ponuku Nastavenia, vyberte a stlačte tlačidlo ⊘. Ponuka Menu Settings (Ponuka Nastavenia) obsahuje nasledovné možnosti:

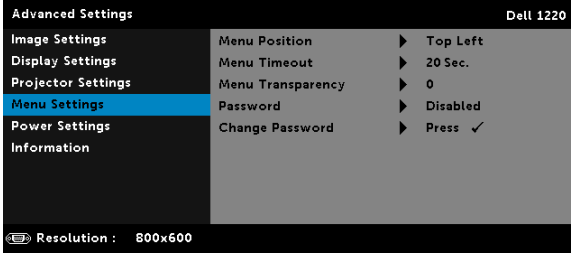

MENU POSITION (PONUKA POZÍCIA)—Na obrazovke vždy zmeňte polohu OSD.

MENU TIMEOUT (PONUKA ČASOVÝ LIMIT)—Pre časový limit OSD vždy nastavte čas. Ak sa nevykonáva žiadna aktivita, OSD sa štandardne vypne za 20 sekúnd.

MENU TRANSPARENCY (PONUKA PRIEHĽADNOSŤ)—Ak chcete zmeniť úroveň priehľadnosti pozadia OSD, vyberte túto možnosť. PASSWORD (HESLO)—Keď je aktivovaná možnosť Password Protect (Ochrana heslom), po zapojení zástrčky do elektrickej zásuvky sa zobrazí obrazovka Password Protect (Ochrana heslom), na ktorej musíte zadať heslo, a najskôr sa zapne napájanie projektora. Táto funkcia je štandardne zablokovaná. Túto funkciu môžete aktivovať tak, že vyberiete možnosť **Enabled (Zapnuté)**. Ak bolo heslo skôr nastavené, najskôr zadajte toto heslo a potom vyberte túto funkciu. Keď nabudúce zapnete projektor, aktivuje sa táto funkcia zabezpečenia heslom. Ak aktivujete túto funkciu, po zapnutí projektora budete musieť zadať heslo projektora.

- 1 Požiadavka na zadanie hesla po prvýkrát:
	- a Ak chcete zapnúť nastavenia hesla, prejdite do Menu Settings (Ponuka Nastavenia), stlačte tlačidlo  $\oslash$  a potom vyberte Password (Heslo).

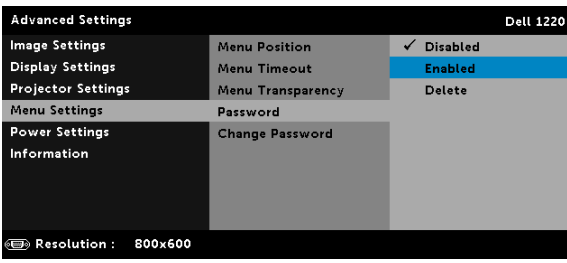

b Aktivovaním funkcie Password (Heslo) sa zobrazí obrazovka na zmenu hesla. Na tejto obrazovke zadajte 4-miestne číslo a stlačte tlačidlo  $\oslash$ .

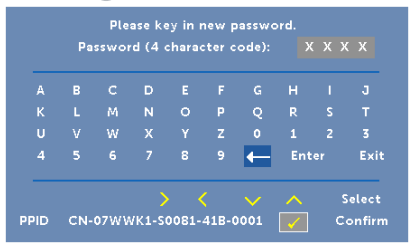

- c Potvrďte opätovným zadaním hesla.
- d Po úspešnom overení hesla môžete vstupovať do funkcií projektora a jeho obslužných programov.
- 2 Ak ste zadali nesprávne heslo, budete mať dve možnosti. Po treťom zadaní neplatného hesla sa projektor automaticky vypne.

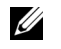

**22 POZNÁMKA:** Ak ste zabudli heslo, obrátte sa na spoločnosť DELL alebo na kvalifikovaného servisného technika.

- 3 Ak chcete vypnúť funkciu ochrany heslom, na vypnutie tejto funkcie vyberte možnosť Disabled (Vypnuté).
- 4 Ak chcete heslo vymazať, vyberte možnosť Delete (Odstrániť).

CHANGE PASSWORD (ZMENIŤ HESLO)—Zadajte pôvodné heslo. Potom zadajte nové heslo a potvrďte opätovným zadaním nového hesla.

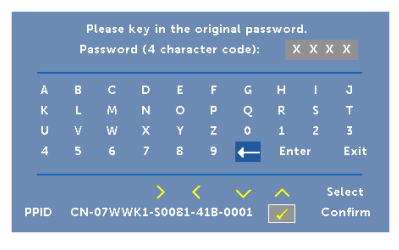

![](_page_36_Picture_39.jpeg)

![](_page_36_Picture_40.jpeg)

<span id="page-36-0"></span>POWER SETTINGS (NASTAVENIA NAPÁJANIA)—Ak chcete aktivovať nastavenia napájania, zvoľte tlačidlo⊘ a stlačte. Ponuka Power Settings (Nastavenia napájania) poskytuje nasledovné možnosti:

![](_page_36_Picture_41.jpeg)

AUTO SHUTDOWN (AUTOMATICKÉ VYPNUTIE)—Projektor je štandardne nastavený tak, aby sa po 120 minútach nečinnosti prepol do automatického vypnutia režimu. Na obrazovke sa zobrazí výstražná správa s odpočítavaním 60 sekúnd do prepnutia projektora do automatického vypnutia režimu. Ak chcete režim automatického vypnutia zastaviť, počas procesu vypínania stlačte ľuvovoľné tlačidlo.

Ak chcete vstúpiť do režimu automatického vypnutia, môžete tiež nastaviť inú dobu oneskorenia. Doba oneskorenia je čas, počas ktorého chcete, aby projektor čakal bez vstupného signálu.

Ak sa počas doby oneskorenia nezistí žiadny vstupný signál, projektor sa vypne. Ak chcete projektor zapnúť, stlačte tlačidlo Napájanie.

LAMP MODE (REŽIM LAMPY)—Vždy vyberte režim Normal (Normálny) alebo ECO (EKO).

Normal (Normálny) režim je pri plnom výkone. Režim ECO (EKO) je pri nižšom výkone, čím sa môže predĺžiť životnosť lampy, tichšia prevádzka a stlmenie svetelného výkonu obrazovky.

LAMP HOUR RESET (VYNULOVANIE PREVÁDZKOVÝCH HODÍN LAMPY)—Ak chcete vynulovať prevádzkové hodiny lampy, stlačte tlačidlo  $\oslash$  a vyberte možnosť Confirm (Potvrdiť).

POWER ON BEEP (PÍPNUTIE PRI ZAPNUTÍ NAPÁJANIA)–Ak chcete zapnúť Power On Beep (Pípnutie pri zapnutí napájania), zvoľte možnosť On (Zapnúť). Ak chcete vypnúť Power On Beep (Pípnutie pri zapnutí napájania), zvoľte možnosť Silent (Tichý).

INFORMATION (INFORMÁCIE)—Ponuka Information (Informácie) zobrazuje aktuálne nastavenia projektora 1220 alebo 1450.

![](_page_37_Picture_8.jpeg)

#### <span id="page-38-1"></span>LANGUAGE (JAZYK)

Vždy nastavte jazyk ponuky OSD. Ak chcete aktivovať ponuku Language (Jazyk), stlačte tlačidlo ...

![](_page_38_Picture_31.jpeg)

#### <span id="page-38-0"></span>HELP (POMOCNÍK)

Ak sa v projektore vyskytnú nejaké problémy, pre ich odstránenie otvorte ponuku Help (Pomocník).

![](_page_38_Picture_32.jpeg)

## <span id="page-39-0"></span>4 Odstraňovanie problémov v projektore

Ak sa vo vašom projektore vyskytnú nejaké problémy, pozrite si nasledujúce tipy na ich odstraňovanie. Ak tento problém pretrváva, obráťte sa na spoločnosť Dell (pozri kontaktné údaje spoločnosti Dell na [strana 52](#page-51-1)).

Na premietacom plátne nie je žiadny obraz

![](_page_39_Picture_4.jpeg)

#### Problém Možné riešenie

- <span id="page-39-1"></span>• Uistite sa, že v ponuke INPUT SOURCE (ZDROJ VSTUPU) ste zvolili správny zdroj vstupu.
- Uistite sa, že je aktivovaný port pre externú grafickú kartu. Ak používate prenosný počítač od spoločnosti Dell, stlačte tlačidlá <a>[<a>[<a>[<a>(Fn+F8). V prípade iných počítačov si pozrite príslušnú dokumentáciu. Ak sú obrazy nesprávne zobrazené, vykonajte inováciu ovládača videa v počítači. Pokiaľ ide o počítače Dell, pozrite si lokalitu support.dell.com.
- Uistite sa, že všetky káble sú správne zapojené. Pozri "Nastavenie projektora" [na strane 8.](#page-7-2)
- Skontrolujte, či kolíky v konektoroch nie sú ohnuté alebo zlomené.
- Uistite sa, že lampa je riadne nainštalovaná (pozri "Výmena lampy" na [strane 45](#page-44-0)).
- Použite Test Pattern (Testovací vzor) Projector Settings (Nastavenia projektora) v ponuke Advanced Settings (Rozšírené nastavenia). Uistite sa, že farby testovacieho vzoru sú správne.

![](_page_40_Picture_151.jpeg)

![](_page_41_Picture_168.jpeg)

<span id="page-42-0"></span>![](_page_42_Picture_145.jpeg)

#### <span id="page-43-0"></span>Vodiace signály

![](_page_43_Picture_324.jpeg)

#### <span id="page-44-2"></span><span id="page-44-0"></span>Výmena lampy

UPOZORNENIE: Pred začatím ktorejkoľvek z procedúr v tejto časti si pozrite bezpečnostné pokyny uvedené na [strana 7](#page-6-1).

Keď sa na obrazovke zobrazí správa "Lamp is approaching the end of its useful life in the operation. www.dell.com/lamps (Prevádzková životnosť lampy sa blíži ku koncu. Odporúča sa výmena! www.dell.com/lamps)", lampu vymeňte. Ak po výmene lampy tento problém pretrváva, obráťte sa na spoločnosť Dell. Pre viac informácií si pozrite časť "Kontaktovanie [spoločnosti Dell" na strane 52.](#page-51-1)

![](_page_44_Picture_3.jpeg)

UPOZORNENIE: Na zabezpečenie bezpečných a optimálnych prevádzkových podmienok projektora používajte iba originálnu lampu.

![](_page_44_Picture_5.jpeg)

UPOZORNENIE: Lampa sa počas používania veľmi zohrieva. Lampu nevymieňajte, pokiaľ sa projektor nenechá vychladnúť po dobu najmenej 30 minút.

![](_page_44_Picture_7.jpeg)

UPOZORNENIE: Ak sa lampa rozbije, z projektora odstráňte všetky črepiny a zlikvidujte ich alebo odovzdajte na recykláciu podľa národných, miestnych alebo federálnych zákonov. Viac informácií nájdete na lokalite www.dell.com/hg.

- 1 Projektor vypnite a odpojte napájací kábel.
- 2 Projektor nechajte vychladnúť po dobu najmenej 30 minút.
- 3 Uvoľnite jednu skrutku, ktorá zaisťuje kryt lampy a odstráňte kryt.
- 4 Uvoľnite dve skrutky, ktoré zaisťujú lampu.
- 5 Lampu vytiahnite uchopením jej kovovej objímky.

**24 POZNÁMKA:** Spoločnosť Dell požaduje vrátenie lámp v záručnej lehote príslušnému servisnému stredisku Dell. V opačnom prípade si vyžiadajte od miestnej zberne druhotných surovín adresu najbližšieho miesta na jej odovzdanie.

<span id="page-44-1"></span>![](_page_44_Picture_15.jpeg)

- 6 Vymeňte za novú lampu.
- 7 Utiahnite dve skrutky, ktoré zaisťujú lampu.
- 8 Znovu založte kryt lampy a utiahnite jednu skrutku.
- 9 Dobu používania lampy vynulujte kliknutím na možnosť "Yes (Áno)" pre Lamp Reset (Vynulovanie prevádzkových hodín lampy) možnosti OSD Power Settings (Nastavenia napájania) v ponuke Advanced Settings (Rozšírené nastavenia) (pozri možnosť Power Settings (Nastavenia napájania) v ponuke Advanced Settings (Rozšírené nastavenia) na strane [strana 37\)](#page-36-0). Projektor po výmene nového modulu lampy automaticky zistí a vynuluje prevádzkové hodiny lampy.

#### UPOZORNENIE: Likvidácia lampy (platí iba pre Spojené štáty americké)

 LAMPA(-Y) V PROJEKTORE OBSAHUJÚ ORTUŤ A MUSIA SA RECYKLOVAŤ ALEBO ZLIKVIDOVAŤ V SÚLADE S MIESTNYMI, NÁRODNÝMI ALEBO FERERÁLNYMI ZÁKONMI. PRE VIAC INFORMÁCIÍ PREJDITE NA WWW.DELL.COM/HG ALEBO SA OBRÁŤE NA SPOLOČNOSŤ ELECTRONIC INDUSTRIES ALLIANCE NA LOKALITE WWW.EIAE.ORG. INFORMÁCIE TÝKAJÚCE SA KONKRÉTNEJ LIKVIDÁCIE LAMPY NÁJDETE NA LOKALITE WWW.LAMPRECYCLE.ORG.

# <span id="page-46-0"></span>5 Technické parametre

<span id="page-46-12"></span><span id="page-46-11"></span><span id="page-46-10"></span><span id="page-46-9"></span><span id="page-46-8"></span><span id="page-46-7"></span><span id="page-46-6"></span><span id="page-46-5"></span><span id="page-46-4"></span><span id="page-46-3"></span><span id="page-46-2"></span><span id="page-46-1"></span>![](_page_46_Picture_110.jpeg)

<span id="page-47-3"></span>

<span id="page-47-2"></span>Napájanie Univerzálny striedavý prúd 100 až 240 V, 50 až 60 Hz so vstupom PFC Príkon Normálny režim: 230 W + 10% @ 110 V striedavý prúd

> Režim EKO: 195 W  $\pm$  10% @ 110 V striedavý prúd

<span id="page-47-7"></span><span id="page-47-0"></span>Pohotovostný režim: < 0,5 W Zvuk 1 reproduktor x 2 Wattov RMS Hladina hluku Normálny režim: 34 dB(A)

<span id="page-47-5"></span><span id="page-47-1"></span>Hmotnosť projektora 5,4 libier (2,4 kg)

Režim EKO: 31 dB(A) Rozmery (Š x V x H) 12,38 x 3,45 x 8,8 palcov (314,4 x 87,6 x 223,5 mm)

![](_page_47_Picture_7.jpeg)

<span id="page-47-6"></span>Vstupné/výstupné konektory

<span id="page-47-4"></span>Prostredie Prevádzková teplota: 5 °C až 40 °C (41 °F až 104 °F) Vlhkosť: Maximálne 80 %

> Skladovacia teplota: 0 °C až 60 °C (32 °F až 140 °F) Vlhkosť: Maximálne 90%

Prepravná teplota: -20 °C až 60 °C (-4 °F až 140 °F) Vlhkosť: Maximálne 90% Napájanie: Jedna elektrická zásuvka (3-kolíková - vstup C14) Vstup VGA: Jeden 15-kolíkový konektor D-sub (modrý), vstup VGA pre vstupný analógový RGB/komponentný signál. Výstup VGA: Jeden 15-kolíkový konektor D-sub (čierny) pre prechodovú slučku VGA-A.

![](_page_48_Picture_101.jpeg)

**POZNÁMKA:** Hodnotenie životnosti lampy pre každý projektor je iba meradlo zníženia jasu a nie špecifikácia doby, počas ktorej lampa zlyhá a prestane svietiť. Životnosť lampy je definovaná ako doba, počas ktorej sa jas zníži u viac ako 50 % vzorového osadenia lámp o približne 50 % menovitých lúmenov u konkrétnej lampy. Hodnotenie životnosti lampy nie je nijako zaručené. Skutočná prevádzková životnosť lampy projektora sa líši podľa prevádzkových podmienok a spôsobov používania. Používanie projektora v náročných podmienok, napríklad prašné prostredia, pri vysokých teplotách, dlhodobé používanie počas dňa a náhle prerušenie napájania môžu viesť k skráteniu prevádzkovej životnosti lampy alebo k jej možnému zlyhaniu.

#### <span id="page-49-0"></span>Režimy kompatibility (analógový/digitálny)

![](_page_49_Picture_145.jpeg)

![](_page_50_Picture_32.jpeg)

![](_page_50_Picture_1.jpeg)

POZNÁMKA: V 3D režime môže byť podporovaný obnovovací kmitočet časovania pri 120 Hz (šedá oblasť).

# <span id="page-51-2"></span><span id="page-51-1"></span><span id="page-51-0"></span>6 Kontaktovanie spoločnosti Dell

Zákazníci v Spojených štátoch amerických môžu volať na telefónne číslo 800-WWW-DELL (800-999-3355).

<span id="page-51-3"></span>![](_page_51_Picture_2.jpeg)

**24 POZNÁMKA:** Ak nemáte aktívne internetové pripojenie, kontaktné informácie nájdete na doklade o nákupe, baliacom liste, faktúre alebo v katalógu výrobkov spoločnosti Dell.

Dell poskytuje viac možností technickej podpory a servisu cez internet a po telefóne. Dostupnosť sa líši podľa krajiny a výrobku a vo vašej oblasti nemusia byť niektoré služby dostupné. Ak sa chcete obrátiť na spoločnosť Dell v prípade problémov týkajúcich sa predaja, technickej podpory alebo služieb zákazníkom:

- **1** Navštívte lokalitu www.dell.com/contactDell.
- **2** Na interaktívnej mape vyberte svoj región.
- **3** Vyberte segment pre kontaktovanie.
- **4** Vyberte príslušnú službu alebo prepojenie na technickú podporu.

## <span id="page-52-0"></span>7 Príloha: Slovník zvláštnych významov

<span id="page-52-1"></span>Lúmeny ANSI — Štandard na meranie svetelného jasu. Vypočíta sa rozdelením obrazu veľkosti jedného metra štvorcového na deväť rovnakých obdĺžnikov, zmeraním hodnoty luxu (alebo jasu) v strede každého obdĺžnika a spriemerovaním týchto deviatich bodov. Pomer strán – Najobľúbenejší pomer strán je 4:3 (4 ku 3). Prvé formáty obrazu pre televízory a počítače boli v pomere strán 4:3, čo znamená, že šírka obrazu je 4/3-krát výška.

Jas — Množstvo svetla vysielaného z displeja alebo premietacieho displeja alebo premietacieho zariadenia. Jas projektora sa meria v lúmenoch podľa štandardu ANSI.

Teplota farieb — Farebný vzhľad bieleho svetla. Nízka teplota farieb zahŕňa teplejšie (viac žlté/červené) svetlo a vysoká teplota farieb zahŕňa studenšie (viac modré) svetlo. Štandardná jednotka pre teplotu farieb je Kelvin (K).

Komponentný obraz - spôsob zabezpečenia kvalitného obrazu vo formáte, ktorý pozostáva z luminančného signálu a dvoch samostatných farbonosných signálov, je zadefinovaný ako Y'Pb'Pr' pre analógový komponentný a Y'C'Cr' pre digitálny komponentný signál. Komponentný obraz je k dispozícii v DVD prehrávačoch.

Kompozitný obraz – obrazový signál, ktorý kombinuje svetlo (jas), farebnosť (farba), vysokofrekvenčný impulz (farebná referencia) a synchronizáciu (signály s horizontálnou a vertikálnou synchronizáciou) do tvaru vlnenia prenášaného jedným párom vodičov. K dispozícii sú tri druhy formátov, menovite NTSC, PAL a SECAM.

Komprimované rozlíšenie – Ak majú vstupné obrazy vyššie rozlíšenie, ako je prirodzené rozlíšenie projektora, veľkosť výsledného obrazu bude zmenená tak, aby zodpovedal prirodzenému rozlíšeniu projektora. Charakter kompresie v digitálnom zariadení znamená, že časť obsahu obrazu je stratená.

Kontrastný pomer - Rozsah svetlých a tmavých hodnôt na obraze alebo pomer medzi ich maximálnymi a minimálnymi hodnotami. Vo filmovom priemysle existujú dva spôsoby na meranie tohto pomeru:

**1** Úplne vypnuté/zapnuté — meria pomer výstupu svetla celého bieleho obrazu (úplne zapnuté) a výstupu svetla celého čierneho obrazu (úplne vypnuté).

**2** ANSI — meria vzor 16 striedavých čiernych a bielych obdĺžnikov. Na určenie kontrastného pomeru ANSI je priemerný výstup svetla z bielych obdĺžnikov vydelený priemerným výstupom svetla čiernych obdĺžnikov.

Kontrast Úplne vypnuté/zapnuté je vždy väčšie číslo ako kontrast ANSI pre rovnaký projektor.

 $dB -$  decibel  $-$  Jednotka, ktorá sa používa na vyjadrenie relatívneho rozdielu vo výkone a intenzite, zvyčajne medzi dvoma akustickými alebo elektrickými signálmi, ktoré sa rovnajú desaťnásobku bežného algoritmu pomeru dvoch úrovní.

Uhlopriečka premietacieho plátna — Spôsob merania veľkosti premietacieho plátna alebo premietaného obrazu. Meria od jedného rohu po opačný roh. Veľkosť uhlopriečky premietacieho plátna s výškou 9 stôp (2,74 m) a šírkou 12 stôp (3,66 m) je 15 stôp (4,57 cm). Podľa tohto dokumentu sa predpokladá, že veľkosť uhlopriečky je pre konvenčný pomer obrazu počítača 4:3 určený podľa vyššie uvedeného príkladu.

DHCP – protokol DHCP (Dynamic Host Configuration Protocol) – sieťový protokol, ktorý serveru umožňuje automaticky priradiť adresu TCP/IP pre zariadenie.

DLP<sup>®</sup> – Digital Light Processing™ – technológia reflexného zobrazenia využívajúca malé ovládané zrkadlá, ktorú vyvinula spoločnosť Texas Instruments. Svetlo prechádzajúce cez farebný filter je odosielané na zrkadlá DLP, ktoré usporadúvajú farby RGB na obraz premietaný na plátno, čo je tiež známe ako DMD.

DMD — Digital Micro-Mirror Device (Digitálne mikrozrkadlové zariadenie) — Každé zariadenie DMD obsahujte tisícky sklopných mikrozrkadiel z hliníkovej zliatiny, ktoré sú upevnené na skrytom strmeni.

Ohnisková vzdialenosť – Vzdialenosť od povrchu objektívu po ohnisko.

Frekvencia – Pomer opakovania elektrických signálov v cykloch za sekundu. Merané v Hz (Hertz).

HDCP – High-Bandwidth Digital-Content Protection – špecifikácia, ktorú vyvinula spoločnosť Intel™ Corporation na ochranu cez digitálne rozhranie, ako napríklad DVI, HDMI.

HDMI — High-Definition Multimedia Interface (Multimediálne rozhranie s vysokým rozlíšením) — Rozhranie HDMI prenáša neskomprimovaný analógový obraz s vysokým rozlíšením s digitálnym zvukom a údajmi na ovládanie zariadenia do jedného konektora.

 $Hz$  (Hertz)  $-$  Jednotka frekvencie.

Oprava lichobežníkového skreslenia — Zariadenie, ktoré opraví premietaný skreslený obraz (zvyčajne efekt širokej hornej a úzkej dolnej časti) spôsobený nesprávnym uhlom projektora k premietaciemu plátnu.

Maximálna vzdialenosť – Vzdialenosť od premietacieho plátna, na ktoré môže projektor premietať obraz, ktorá je použiteľná (dostatočne jasný) v úplne zatemnenej miestnosti.

Maximálna veľkosť obrazu – Najväčší obraz, ako projektor môže premietať v zatemnenej miestnosti. Zvyčajne je limitovaná na rozsah ohniskovej vzdialenosti optiky.

Minimálna vzdialenosť – Najbližšia poloha, v ktorej môže projektor zaostriť obraz premietaný na premietacie plátno.

NTSC - National Television Standards Committe (Národná komisia pre štandardy televízneho vysielania). Severoamerická norma kódovania farebného signálu obrazu pre televízne vysielanie s formátom obrazu 525 riadkov s 30 snímkami za sekundu.

PAL - Phase Alternating Line. Európsky štandard kódovania farebného signálu obrazu pre televízne vysielanie s formátom obrazu 625 riadkov s 25 snímkami za sekundu.

Obrátený obraz – Funkcia, ktorá umožňuje horizontálne preklopiť obraz. Keď sa použije v normálnom prostredí premietania, text, grafika a podobne sú vložené opačne. Obrátený obraz sa používa pre zadnú projekciu.

 $RGB - Červená, zelená, modrá - sa zvyčajne používa na popis monitora,$ ktorý si vyžaduje samostatné signály pre každú z týchto troch farieb.

SECAM — Francúzsky a medzinárodný štandard kódovania farebného signálu obrazu pre televízne vysielanie, ktorý úzko súvisí so štandardom PAL, ale s iným spôsobom odosielania informácií o farbách.

SVGA — Super Video Graphics Array (Súbor grafických štandardov super) — 800 x 600 pixelov.

SXGA — Super Extended Graphics Array (Súbor rozšírených grafických štandardov super) — 1280 x 1024 pixelov.

UXGA — Ultra Extended Graphics Array (Súbor maximálne rozšírených grafických štandardov) — 1600 x 1200 pixelov.

VGA – Video Graphics Array (Súbor grafických štandardov obrazu) – 640 x 480 pixelov.

WEP – šifrovanie WEP (Wired Equivalent Privacy) – ide o spôsob šifrovania údajov komunikácie. Šifrovací kľúč je vytvorený a oznámený len komunikujúcemu používateľovi, preto údaje komunikácie nemôžu byť dešifrované treťou stranou.

XGA — Extended Video Graphics Array (Súbor rozšírených grafických štandardov obrazu) — 1024 x 768 pixelov.

WXGA — Wide Extended Graphics Array (Súbor široko rozšírených grafických štandardov) — 1280 x 800 pixelov.

# Register

#### D

Diaľkový ovládač [13](#page-12-1)

#### H

Hlavná jednotka [5](#page-4-1) 2 W reproduktor [5](#page-4-2) Indikátory stavu [5](#page-4-3) Infračervené prijímače [5](#page-4-4) Koliesko na nastavenie sklonu [5](#page-4-5) Kryt lampy [5](#page-4-6) Objektív [5](#page-4-7) Približovacie koliesko [5](#page-4-8) Tlačidlo Napájanie [5](#page-4-9) Zaostrovací prstenec [5](#page-4-10)

#### K

Kontaktovanie spoločnosti Dell [4,](#page-3-2) [43](#page-42-0), [45](#page-44-1)

#### N

Nastavenie premietaného obrazu Nastavenie výšky projektora [8](#page-7-3) projektor znížte Koliesk[o na nastavenie](#page-7-4)  sklonu 8 Predné koliesko na nastavenie sklonu [8](#page-7-5)

Nastavenie zaostrenia projektora [9](#page-8-0) Nastavenie zoomu a zaostrenia projektora Približovacie koliesko [9](#page-8-1) Zaostrovací prstenec [9](#page-8-2)

## O

Odstraňovanie problémov Kontaktovanie spoločnosti Dell [40](#page-39-1)

#### P

Porty na pripojenie Konektor HDMI [6](#page-5-1) Konektor Mini USB (mini typ B) na pripojenie diaľkovej myši a inováciu firmvéru [6](#page-5-2) Konektor na pripojenie kompozitného videa [6](#page-5-3) Konektor na pripojenie napájacieho kábla [6](#page-5-4) Konektor pre vstup zvuku [6](#page-5-5) Konektor pre výstup zvuku [6](#page-5-6) Vstu[pný konektor VGA \(D](#page-5-7)sub) 6 Výstupný konektor +5 V DC [6](#page-5-8) Výstupný konektor VGA (prechodová slučka monitora) [6](#page-5-9)

Pripojenie projektora Adaptér bezdrôtového displeja [22](#page-21-0) K počítaču [18](#page-17-1) Kábel HDMI [19](#page-18-0) Kábel kompozitného videa [20](#page-19-0) Kábel na vedenie kompozitného zvukového signálu [20](#page-19-1) Kábel na vedenie zvukového signálu [18](#page-17-2) Kábel USB-A do Mini USB-B [22](#page-21-1) Kábel VGA do VGA [18](#page-17-3), [21](#page-20-0) Napájací kábel [18,](#page-17-4) [19,](#page-18-1) [20,](#page-19-2) [21](#page-20-1), [22](#page-21-2)

#### S

Spoločnosť Dell kontaktovanie [52,](#page-51-2) [53](#page-52-1)

#### T

technická podpora kontaktovanie spoločnosti Dell [52,](#page-51-2) [53](#page-52-1) Technické parametre Hladina hluku [48](#page-47-0) Hmotnosť projektora [48](#page-47-1) Jas [47](#page-46-1) Jednotnosť [47](#page-46-2) Kontrastný pomer [47](#page-46-3) Modulátor svetla [47](#page-46-4) Napájanie [48](#page-47-2) Otáčky farebného kolieska [47](#page-46-5)

Počet pixelov [47](#page-46-6) Pomer strán [47](#page-46-7) Premietacia vzdialenosť [47](#page-46-8) Príkon [48](#page-47-3) Projekčný objektív [47](#page-46-9) Prostredie [48](#page-47-4) Rozmery [48](#page-47-5) Veľkosť premietacieho plátna [47](#page-46-10) Video kompatibilita [47](#page-46-11) Vstupné/výstupné konektory [48](#page-47-6) Zobraziteľné farby [47](#page-46-12) Zvuk [48](#page-47-7) telefónne čísla [52](#page-51-3)

#### V

Výmena lampy [45](#page-44-2)

#### Z

Zobrazenie na obrazovke ADVANCED SETTINGS (ROZŠÍRENÉ NASTAVENIA) [26](#page-25-0) AUTO ADJUST (AUTOMATICKY NASTAVIŤ) [25](#page-24-0) BRIGHTNESS/CONTRAST (JAS/KONTRAST) [25](#page-24-1) HELP (POMOCNÍK) [39](#page-38-0) Hlavná ponuka [24](#page-23-1) INPUT SOURCE (ZDROJ VSTUPU) [24](#page-23-1) LANGUAGE (JAZYK) [39](#page-38-1) VIDEO MODE (REŽIM VIDEO)

[26](#page-25-1) VOLUME (HLASITOSŤ) [26](#page-25-2)